# **Implementació d'una botiga virtual "Epyx" amb J2EE i WebServices**

**Antonio Castillo Feria ETIS** 

### **Albert Grau Perisé**

17 de juny de 2006

## **Agraïments i Dedicatòria**

**Gràcies Ana, per la teva paciència durant aquests mesos.** 

Potser hem de mirar una mica endarrere i trobarem exemples de persones que ja feien, adaptats al seu moment, allò que ara fem:

"*Divideix les dificultats que examines en tantes parts com sigui possible per a la seva millor solució*"

**Descartes (1596 – 1650)**

### **Resum del Treball fi de carrera**

El següent document detalla la implementació, des de zero, d'una aplicació **J2EE**. La correlació amb la realitat no ha estat un dels models a seguir, donat que l'objectiu bàsic es l'assemblatge de les diferents eines disponibles entorn al "mon" J2EE.

S'ha agafat com a nom de l'aplicació **Epyx**, tot i que el producte final que s'aconsegueix es una plataforma genèrica sobre la qual, una empresa real pot aplicar el seu *skin* en un temps mínim i amb un esforç de desenvolupament mínim (només cal aplicar la part de disseny gràfic i estètica).

Amb aquest darrer enfocament, s'han aplicat un seguit de tècniques en el desenvolupament per que, tot i que el producte és finalitzat, la seva reusabilitat i customització sigui factible:

- Patró **MVC/2 Struts**. Per a separar la part de presentació de la lògica de negoci.
- Utilització de fitxer de *Resources* i fulla d'estils **(CSS)**. En aquest fitxer s'inclouen, plegats, tots els tags de presentació de text i elements, així com el seu format. Això permet, de forma ràpida, canviar colors, text, tipologia e idioma.
- Utilització de EJB 3.0. a la lògica de negoci. Aquesta part ha permès, portada al seu extrem, assegurar la persistència (mitjançant els *Entity Beans*)de les dades sense especificar en cap moment cap referència a base de dades externes. Per altra soluciona els problemes de concurrència i/o punts crític a l'execució, mitjançant la utilització dels *Message Driven Beans*.

Per últim, com a aportació extra l'ha desenvolupat l'entorn d'un dels subsistemes (proveïdors) amb tecnologia WebServices. Aquesta permetrà la comunicació entre l'aplicació J2EE i d'altres aplicacions remotes, independentment de la plataforma, entorn i localització.

# **Índex de continguts**

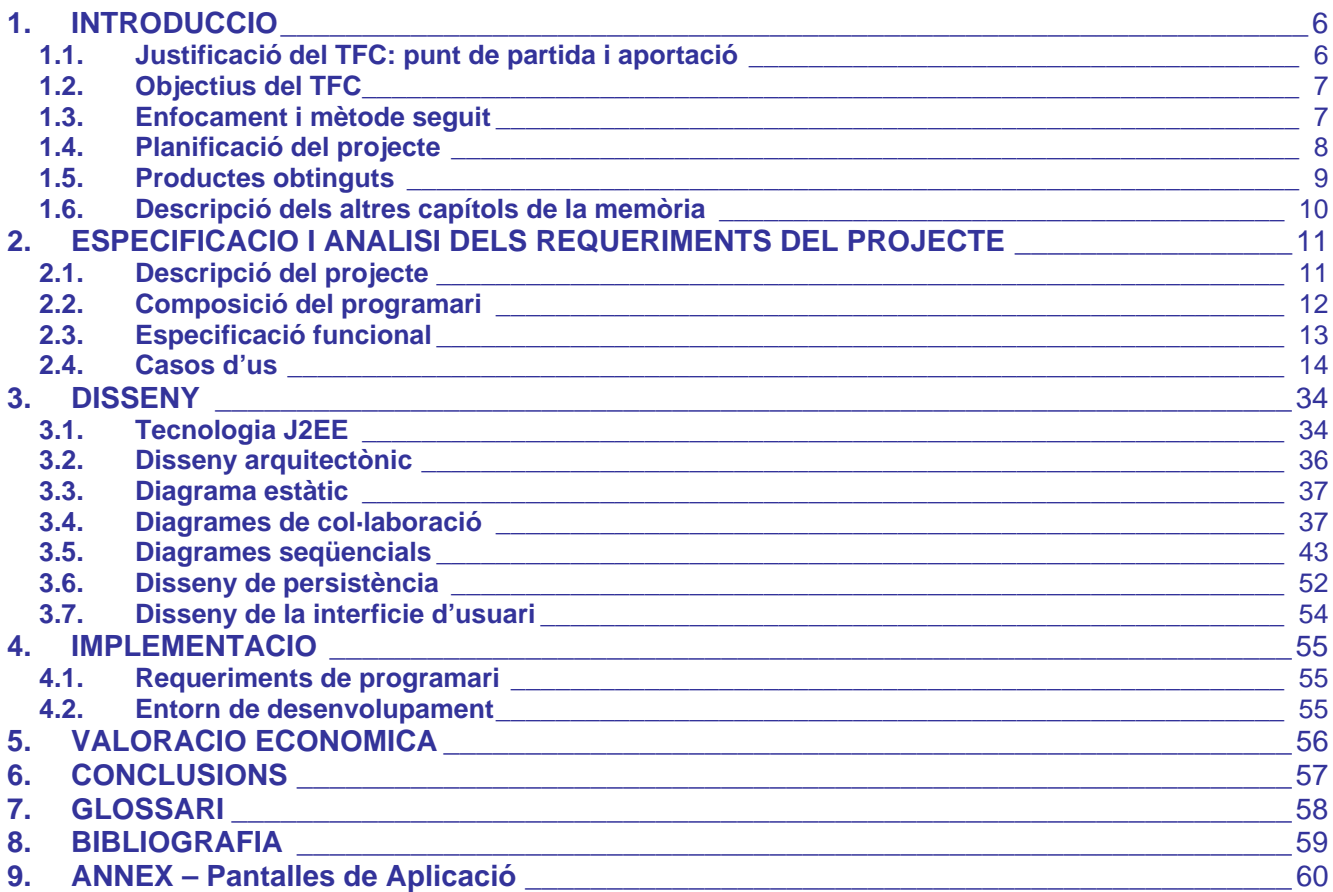

# **Índex de figures**

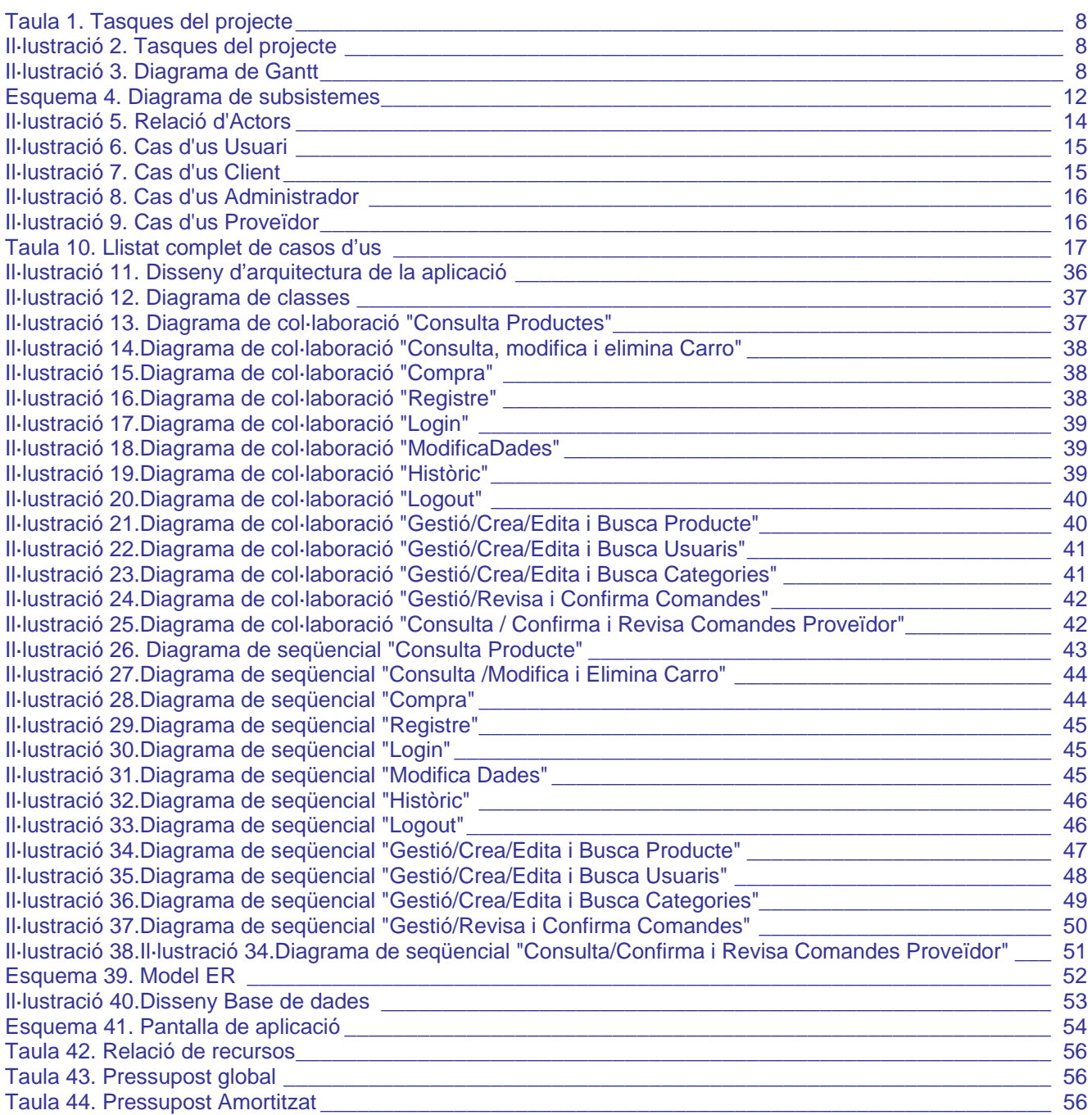

### **Annex**

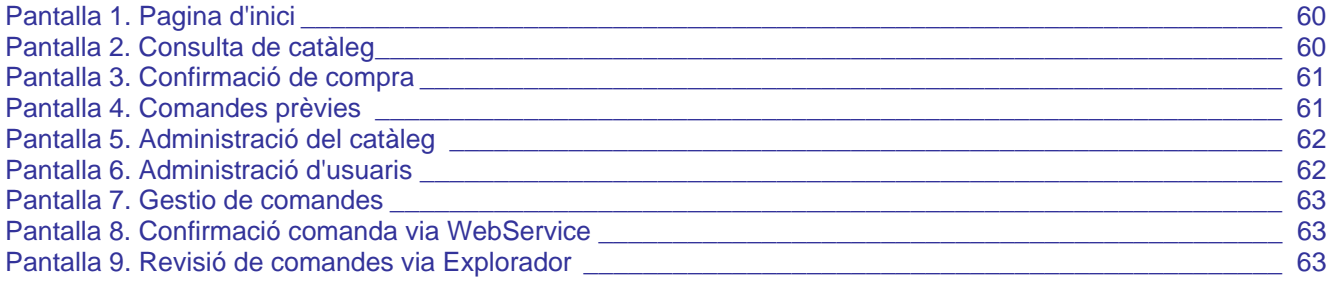

### **1. INTRODUCCIO**

### **1.1. Justificació del TFC: punt de partida i aportació**

Des d'un punt de vista plenament personal, el punt de partida en aquest TFC és el següent:

- Finalització d'un cicle formatiu durant el qual s'han assolit un seguit de tècniques (de programació com es el cas de Java, de S.O. com es el cas de LINUX, de procediments de treball como és el cas de Projectes...).
- Entorn laboral en el que les eines clàssiques de programació, tot i que siguin O.O., comencen a presentar-se rígides i amb dificultats d'adaptació.

Es en aquest punt, davant les possibilitats d'elecció d'àrea selecciono aquesta. Hi han varis trets externs que des de un primer punt han estat decisius en la meva elecció:

- Independència de la tecnologia **J2EE** davant el S.O. o el maquinari que s'executa, donat que sempre tenim al davant la nostra màquina **JVM**.
- Possibilitat d'actualitzacions i canvis en el programari de forma independent a l'execució dels clients.
- Gran número de grups de treball simultanis, tots ells treballant en diferents corrents i/o formes d'entendre la evolució d'aquest estàndard. De fet aquest ha estat un dels punts que mes ha endarrerit la implementació del projecte. El número de patrons de disseny, Frameworks, IDEs... coexistents fan difícil una elecció definitiva.

Davant aquest escenari finalment he confeccionat el següent entorn de treball/desenvolupament:

- **NetBeans 5.5** com a entorn IDE, integrat amb el servidor d'aplicacions **JBOSS 4.0.4**.
- Utilització del framework **Struts** (patró MVC/2) per a la separació de la lògica de negoci i la capa de presentació.
- Utilització de EJB3.0 (suportades per JBOSS 4.0.4), per al model de persistència i la utilització d'un patró **Session Facade**.
- Com a SGBD he fet servir el propi que incorpora el servidor d'aplicacions, HSSQL (Hypersonic SQL).

Finalment, l'aportació extra al projecte ha estat la incorporació d'un WebServices Server (encarregar de "publica" la lògica de negoci d'un dels subsistemes), i el lliurament d'una aplicació auxiliar (client Java WebService Client) per demostrar la seva funcionalitat.

### **1.2. Objectius del TFC**

Els principals objectius que han guiat tota la implementació són:

- Aprofitar els avantatges del J2EE per crear una aplicació 100% portable.
- Respectar al màxim la "navegabilitat" de l'aplicació en la fase de confecció del **GUI** final.
- Evitar l'ús de qualsevol referència a Base de Dades (tot i que si es confecciona el seu model a la fase de Disseny). Això queda resolt amb la utilització de EJB3.0.
- Lliurar un producte final que es pugui customitzar amb una aportació de disseny gràfic i/o traducció de llenguatge en molt poques hores de feina.
- Aconseguir una eina que es pugui posar en producció només fent un deploy sobre Jboss (sense cap inicialització externa, ni creació d'espais en base de dades).

### **1.3. Enfocament i mètode seguit**

El mètode seguit ha estat fruit de combinació de dues matèries de la UOC:

- Assignatura de projectes. On es pot diferencia la fase de recollida d'informació, de la fase de disseny, tot seguint una programació i uns rols de treball.
- Model d'anàlisi específic de la programació O.O. basat en la definició de casos d'us, les seves dependències

Paral·lelament, he fet una tasca de recerca i avaluació entre les diferents filosofies d'implementació fins a trobar una que cobreixi (sense necessitat d'ampliacions ni configuracions excepcionals) totes les àrees a desenvolupar en el projecte, i que tingui per sobre un IDE Integrat que faciliti la fase d'implementació.

## **1.4. Planificació del projecte**

En el càlcul de la planificació i les seves etapes, he seguit les següents indicacions:

- He presentat una planificació destinada a varis recursos:
- He assignat uns percentatges de treballs per recurs o roll.
- He intentat definir, tot i que a grans trets les principals tasques que componen el desenvolupament del projecte.

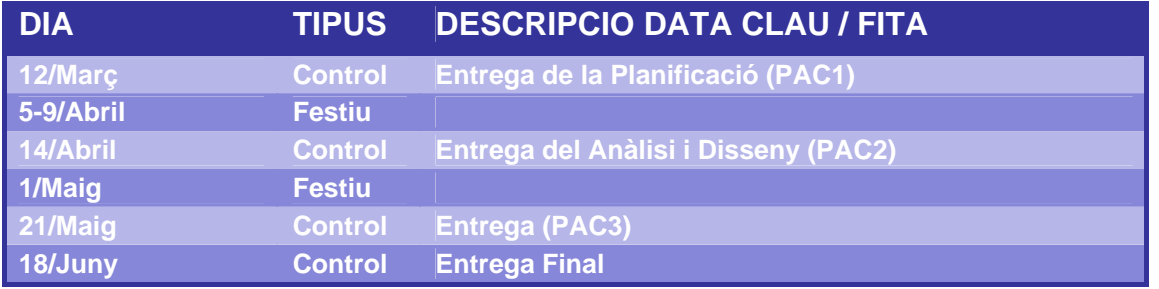

#### Taula 1. Tasques del projecte

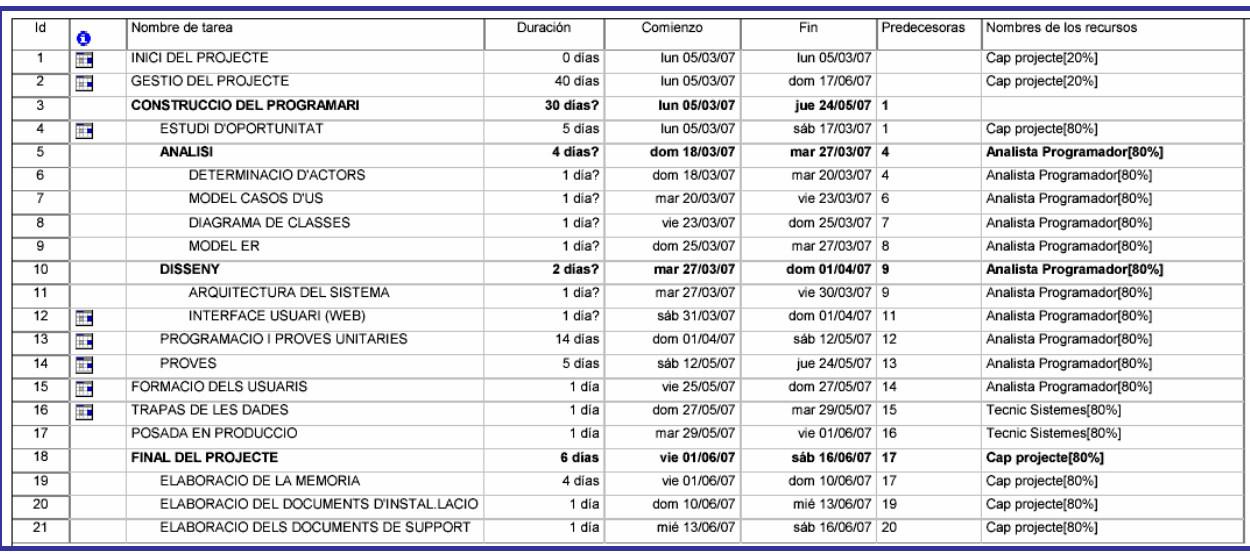

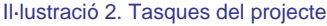

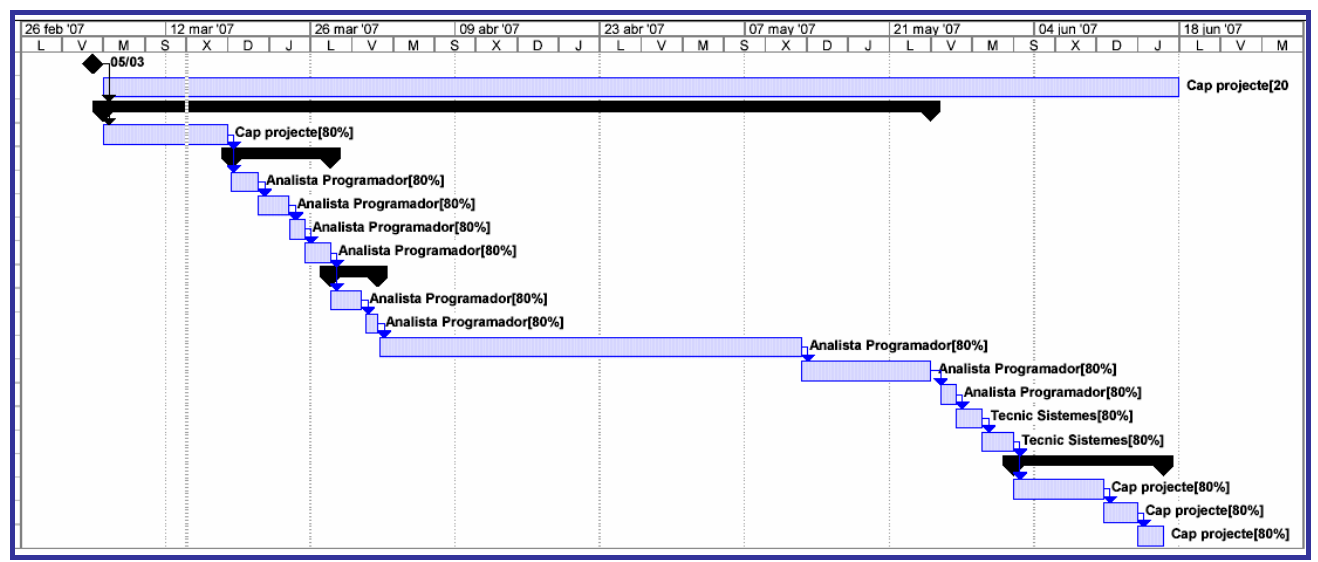

Il·lustració 3. Diagrama de Gantt

### **1.5. Productes obtinguts**

El resultat final del projecte es resumeix en els següents cinc mòdul lliurats:

- **Paquet d'aplicació: MyEpyx.EAR** Donat l'objectiu d'independència de l'aplicació final vers la base de dades a utilitzar, no existeix una base de dades predefinides, ni un tipus de inicialització a realitzar. L'aplicació es desplegarà sobre el nostre servidor d'aplicacions (JBOSS) i farà servir la base de dades definida en el fitxer persistence.xml. En cap lloc del codi, s'han fet servir referències a taules i/o espais de bases de dades. Per això, m'he afitat a les característiques 100% EJB3.0. (i he deixat de banda les que no ho son). Per defecte, el codi intenta crear la persistència sobre Java:\DefaultDS (base de dades inclosa en JBOSS). Un cop carreguen al navegador la pàgina per defecte, ens surt la presentació de l'espai, on es pot incloure la publicitat desitjada. Si intentem accedir al catàleg (opció lliure per usuaris no enregistrat), es cridarà a l'opció normal de cerca a la base de dades per retreure els productes. Si detecta que la base no conté cap producte (només possible la primera vegada que s'accedeix a l'espai), genera les següents dades:
	- Usuari administrador: ID=admin, PWD=admin.
	- Usuaris clients:
		- o ID=client1, PWD=client1
		- o ID=client2, PWD=client2
	- Usuaris Proveïdors:
		- o ID=prov1, PWD=prov1
		- o ID=prov2, PWD=prov2
	- Categories d'articles:
		- o Categoria1
		- o Categoria2
	- Catàleg de productes: Des de REF001 a REF010.
- **Codi Font de l'aplicació (Directoris .WAR i .EJB)**
- **WebServices Client (WSClient.jar)**. Aquest client permet demostrar les funcionalitat WebService accedint al nostre projecte des de una aplicació Java. Per simplificar, el client realitza una seqüència amb les següent operacions:
	- Llista totes les comandes pendents de servir per a l'usuari proveïdor1 (indicant ID=prov1, PWD=prov1).
	- De cada comanda llista totes les línies indicant producte i estoc.
	- Modifica la primera línia de la primera comanda i incrementa en una unitat la quantitat demanada.
	- Confirma la primera comanda.
	- Totes aquestes accions són mostrades per la sortida estàndard.
- **Memòria del TFC**.
- **Presentació PowerPoint del TFC.**

### **1.6. Descripció dels altres capítols de la memòria**

En els següents capítols s'ha seguit el següent esquema:

- **Capítol 2**: Es fa una recol·lecció de requeriments funcionals i definició del subsistemes a desenvolupar. Un cop definits aquests, s'aprofundeix una mica més, especificant-los funcionalment. Un cop llistades totes les funcionalitats, i un cop havent associat subsistemes amb actors, es procedeix a l'especificació formal de casos d'us.
- **Capítol 3**: En la fase de disseny, on es comença amb la implementació de l'aplicació. Primerament, es defineix el model J2EE i es justifiquen les capes definides (Frameworks escollits...). Fruit d'això s'obté un disseny arquitectònic final, sobre el que es construirà l'aplicació. Tenint en compte el disseny i els casos d'us es procedeix a l'especificació de diagrames de col·laboració i seqüencials. En aquests, ja s'inclouen elements diferencials que tindran una correlació directa amb el model J2EE escollit (Struts + Session Facade). A continuació es fa una anàlisi mitjançant el model ER que ens donarà com a fruit el model de persistència. Com a darrer punt, es dicten els trets generals que satisfà la Interfície Gràfica d'Usuari.
- **Capítol 4**: En aquest apartat es defineixen els elements de programari necessaris tant pel desenvolupament com per la posada en producció de l'aplicació.
- **Capítol 5**: Es fa una valoració de les despeses de desenvolupament i posada en producció, així com una proposta d'amortització.
- **Capítol 6**: Conclusions finals i personals.
- **Capítol 7**: Glossari.
- **Capítol 8**: Bibliografia.
- **Annexes:** Pantalles de l'aplicació

### **2. ESPECIFICACIO I ANALISI DELS REQUERIMENTS DEL PROJECTE**

### **2.1. Descripció del projecte**

Aquest projecte és un producte final, que pot satisfer les següents necessitats d'una PIME:

- Publicació en un espai Web del seu negoci.
- Permetre el comerç electrònic dels seus productes.
- Mantenir un control sobre la nova aplicació sense necessitat de disposar de personal informàtic especialitzat.

Donades aquestes premisses genèriques, el producte final haurà de contenir una sèrie de funcionalitats bàsiques que es detallen a continuació:

- El producte he de satisfer una labor publicitària, per tant els logos, tipologies, colors s'han de poder customitzar en la fase d'instal·lació.
- S'ha de permetre que qualsevol usuari que visiti l'espai Web puguin accedir a la totalitat de catàleg i fer una compra (amb la finalitat de poder veure el total del import final). Tot i això, evidentment, no es pot finalitzar una compra si no es tracta d'un usuari enregistrat.
- El catàleg que s'ofereix, ha de permetre l'accés ràpid als productes, be si per cerca de paraules, selecció de categories, marca. Es preveu que el número d'articles semblants pot ser elevat, per tant, el sistema haurà de presentar a pantalla els articles cercats de forma seqüencial (mostrant els primers resultats, i permeten accedir a la resta mitjançant una barra de resultats numerada).
- Pels usuaris enregistrats, el sistema ha de facilitar al màxim la seva utilització. Es per això, que a més de permetre la compra, el sistema els ha d'oferir una sèrie de funcionalitats extra:
	- Consultar les compres antigues.
	- Utilitzar una compra antiga com a base d'una nova compra.
	- Canviar les seves dades personals, de direcció d'enviament...
- Donat que el producte està destinat a una PIME es valora positivament que no precisi de cap base de dades extra. En el seu lloc, s'haurà acoblar-se a la base de dades existent creant una nova instància secundària, i alterant mínimament el SGBD existent.
- A més, donat que els aplicatius instal·lats a les PIME no sempre permeten la connexió directa a exterior (o suposen configuracions dificultoses), es proposa que el nou sistema faci les labors d'EDI amb els proveïdors. Aquest disposaran d'un usuari enregistrat a l'aplicació mitjançant el qual podran veure les comandes pendents, modificar-les i confirmar la seva entrega. Per aquell que ho tinguin disponible, el sistema oferirà aquestes funcionalitats mitjançant WebServices.
- $\pm$  Ha de permetre una funcionalitat per al seu manteniment, es a dir, un accés universal de tipus administrador amb les següents funcionalitats bàsiques:
	- Manteniment del catàleg.
	- Manteniment de l'estoc.
	- Generació de comandes de proveïdors.
	- Manteniment d'usuaris, aplicació de descomptes.

### **2.2. Composició del programari**

Fent un anàlisi de funcionalitats es descriuen el següents subsistemes:

- Subsistema de **consulta**. Recull les opcions primàries d'accés a l'espai (publicitat de la PIME ) així com la consulta del catàleg. A més, permet una simulació de compra que, en cap cas suposarà l'emmagatzemament de dades al SGBD. Totes les dades necessàries per la simulació de la compra, s'emmagatzemaran a un Objecte de Sessió.
- Subsistema de **compra**. Recull les opcions del usuaris enregistrats al sistema. Permet la finalització d'una compra, amb el conseqüent emmagatzemament a la base de dades, rebaixa d'estocs... També permet la consulta de compres anteriors vinculades exclusivament a aquest usuari.
- Subsistema de **aprovisionament**. Recull les opcions d'aquells usuaris enregistrats amb perfil "proveïdor". Aquest, a més de poder executar compres, reben comandes del sistema per abastir els productes que tenen assignats. Aquestes comandes, poden ser modificades y confirmades.
- Subsistema de **administració**. Aquest darrer sistema s'encarrega del manteniment dels mestres d'informació (catàleg, categories, usuaris, comandes)

A nivell d'arquitectura global de l'aplicació, trobem els següents components:

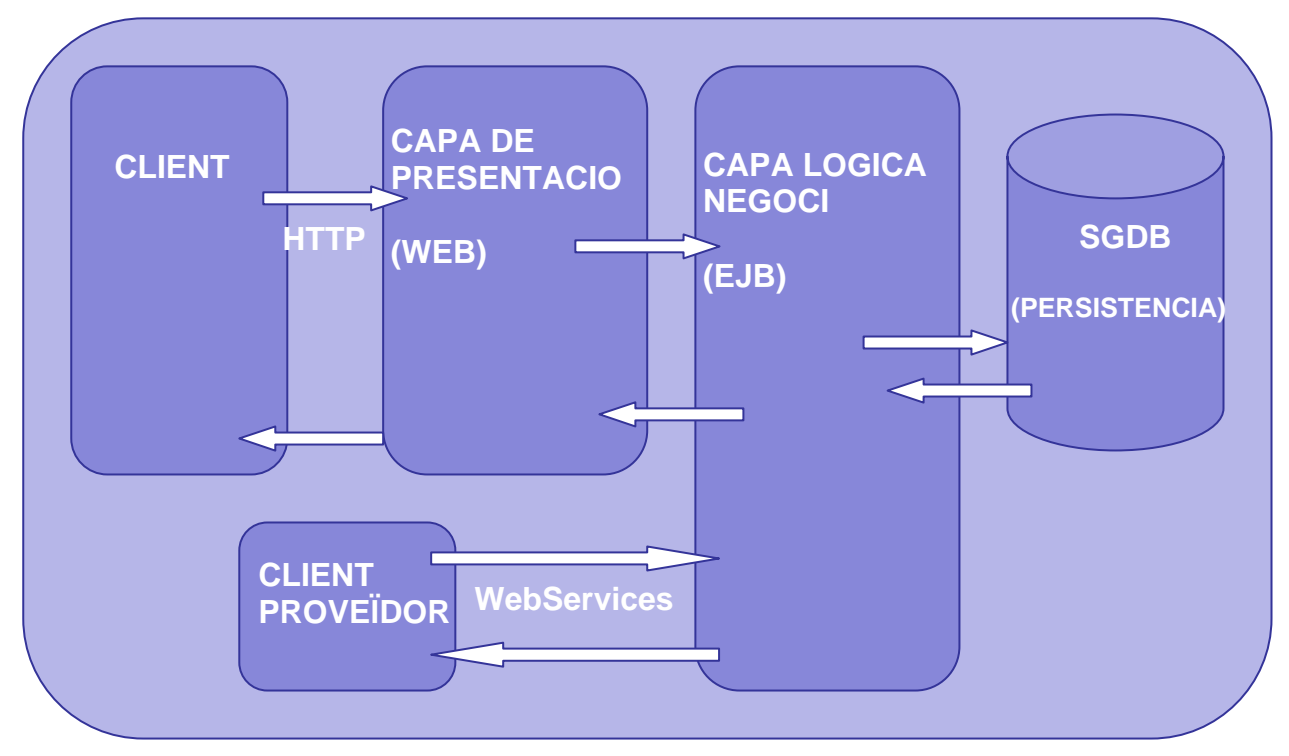

Esquema 4. Diagrama de subsistemes

### **2.3. Especificació funcional**

Un cop vist la relació existent entre el diferents subsistemes (inclusió) veurem les diferents funcionalitats que cadascú desenvoluparà, començant des de el més primari fins a l'universal:

#### **Subsistema de consulta**.

- **Consulta Productes**: Permet l'accés a la totalitat del catàleg. Incorpora la funcionalitat de cerca d'articles (o filtre) per criteris de nom, codi, categoria i proveïdor. A més, disposa d'una opció de navegació sobre els resultats obtinguts (amb la finalitat de mantenir sempre la mateixa mida de pantalla). Cada article llistat a pantalla pot ser afegit al carro de compra.
- **Consulta Carro**: Permet la consulta del carro de compra acumulat. Aquest es troba valorat en tot moment i mostra número de articles i caixes contingudes.
- **Login**: Mitjançant un formulari, sempre disponible, l'usuari pot identificar-se vers el sistema i, prèvia validació de password, adquirir un nivell d'accés d'usuari enregistrat.
- **Registre**:Permet a un nou usuari indicar totes les seves dades personal requerides pel sistema (demogràfiques, de contacte i contables). Un cop validades les dades, l'usuari disposaria d'un ID d'usuari i una contrasenya per autentificar-se davant el sistema com a client.

Totes aquestes funcionalitat o papers es recolliran sota el nom de l'actor **Usuari**.

#### **Subsistema de compra**.

- **Compra**: Permet enregistrar al sistema un carro de la compra sota una referència donada en el moment de la confirmació.
- **Modifica Dades**: Permet a l'usuari enregistrat modificar les seves dades personal (tret del ID d'usuari), així com les seves dades contables.
- **Històric**: Permet a l'usuari consulta les compres prèvies realitzades. Dins aquesta opció, pot mirar detalladament els articles que conté cada compra prèvia, i si alguna s'afita a les necessitats actuals, tornar a demanar-la.
- **Logout**: Permet a l'usuari finalitzar la seva sessió com a usuari enregistrat

Totes aquestes funcionalitats o papers (més les anteriors) es recolliran sota el nom de l'actor **Client**.

#### **Subsistema de aprovisionament**.

• **Consulta Comandes:** Permet a l'usuari consultar les comandes de aprovisionament pendents de processar, assignades al seu perfil. Cadascuna pot ser inspeccionada, i es pot variar la quantitat demanada per cada producte. Un cop finalitzat aquest procés la comanda es confirma, i el sistema la dona com a recepcionada.

Totes aquestes funcionalitat o papers (més les anteriors) es recolliran sota el nom de l'actor **Proveïdor**.

#### **Subsistema de administració**.

- **Gestió d'usuaris**: Permet a l'administrador la modificació d'usuaris enregistrat. Aquestes modificacions inclouen:
	- Canvi de tipus d'usuari (passar de client a proveïdor o administrador).
	- Aplicació de descomptes en les compres al usuaris genèrics.
	- Desactivació d'usuaris.

A més, i aquest serà un tret característic de totes les funcionalitat del subsistema d'administració, es podran cercar usuaris (per nom, tipus, adreça, status...), crear nou usuaris, modificar dades d'usuaris. La interfície de presentació sempre limitarà el número de línies de dades a pantalla mitjançant una barra de presentació de resultats.

- **Gestió de categories**: Permet a l'administrador la creació, cerca i modificació de les categories que divideixen el catàleg de productes. Les categories, en comptes de ser eliminades, seran donades de baixa. Lligat a cada categoria, es gestiona el benefici sobre el preu de cost de cada producte (benefici per categoria).
- **Gestió de productes**: La gestió d'aquesta àrea és anàloga a la de categories. Sempre es respectarà la presentació de dades en pantalla mitjançant la barra de resultats i no es podran eliminar dades (només posar el producte a estat desactivat). Es podran cercar productes (per categoria, proveïdor, nom i referència), crear i modificar existents.
- **Gestió de comandes**: Aquesta funcionalitat permet la creació de noves comandes (sota el criteri de productes sota el nivell màxim o productes sota el nivell mínim). A més permet la revisió i confirmació de totes les comandes pendents, per poder auxiliar davant de problemes de confirmació en la part dels proveïdors.

Totes aquestes funcionalitat o papers (més les anteriors) es recolliran sota el nom de l'actor **Administrador**.

### **2.4. Casos d'us**

Els següents diagrames mostren la relació entre els actors definits, i els casos d'us per a cadascun d'ells:

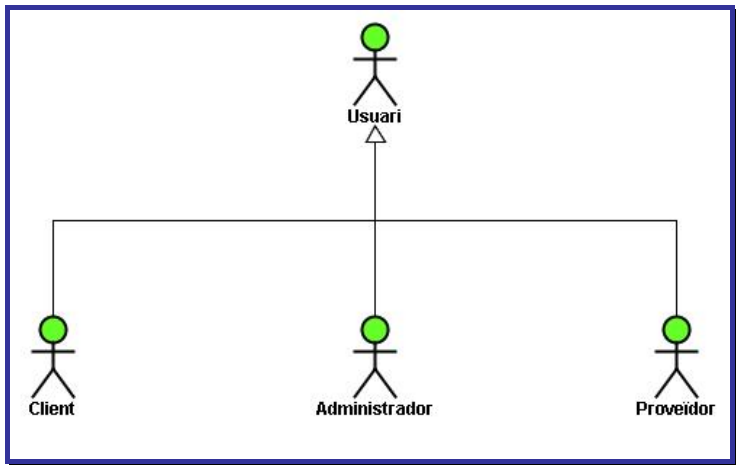

Il·lustració 5. Relació d'Actors

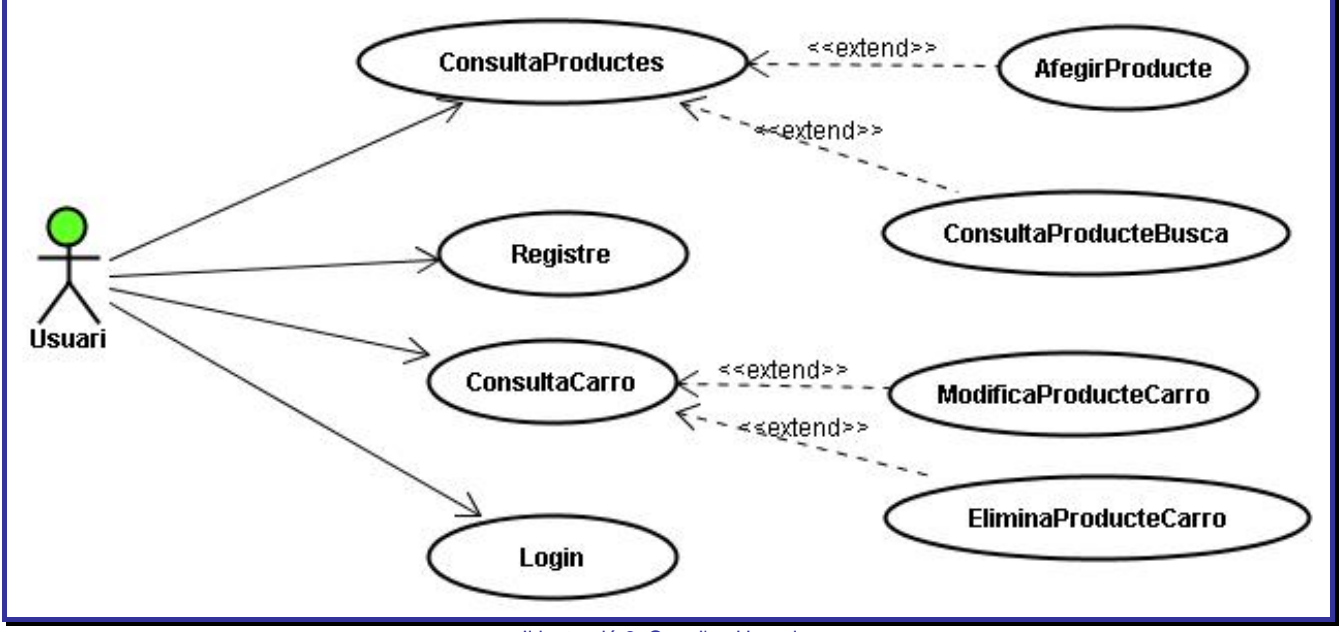

Il·lustració 6. Cas d'us Usuari

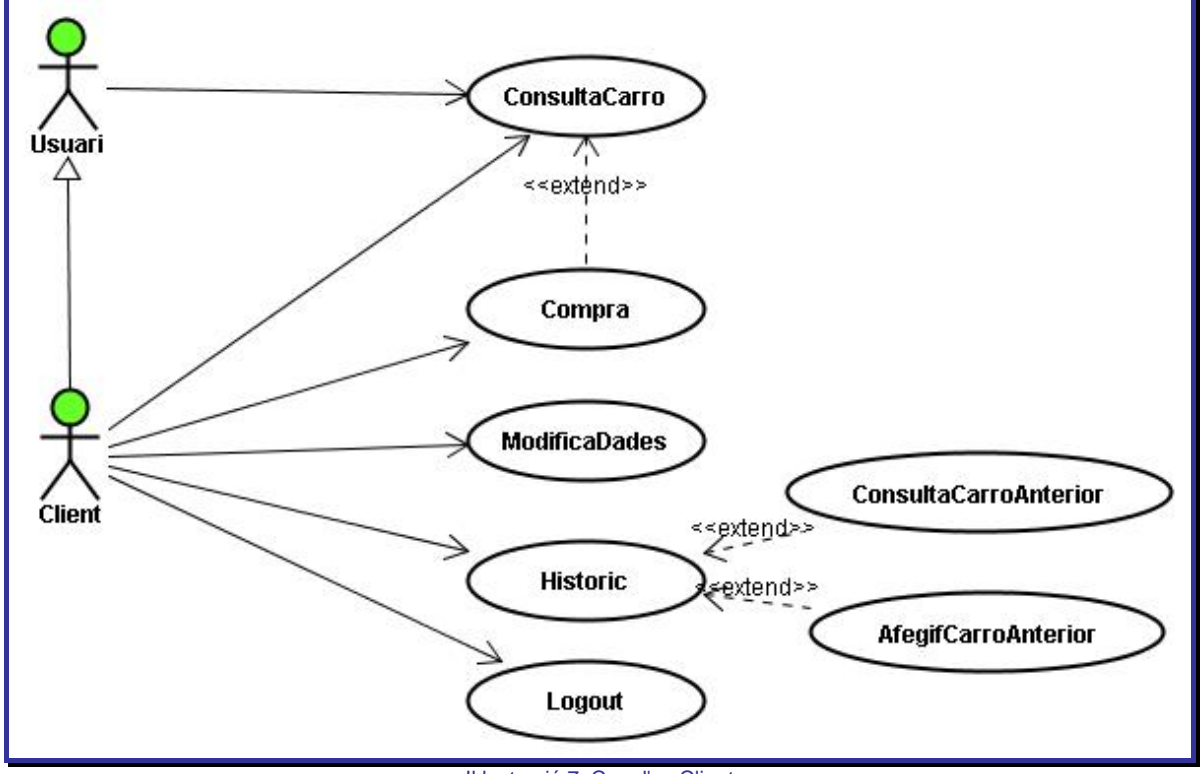

Il·lustració 7. Cas d'us Client

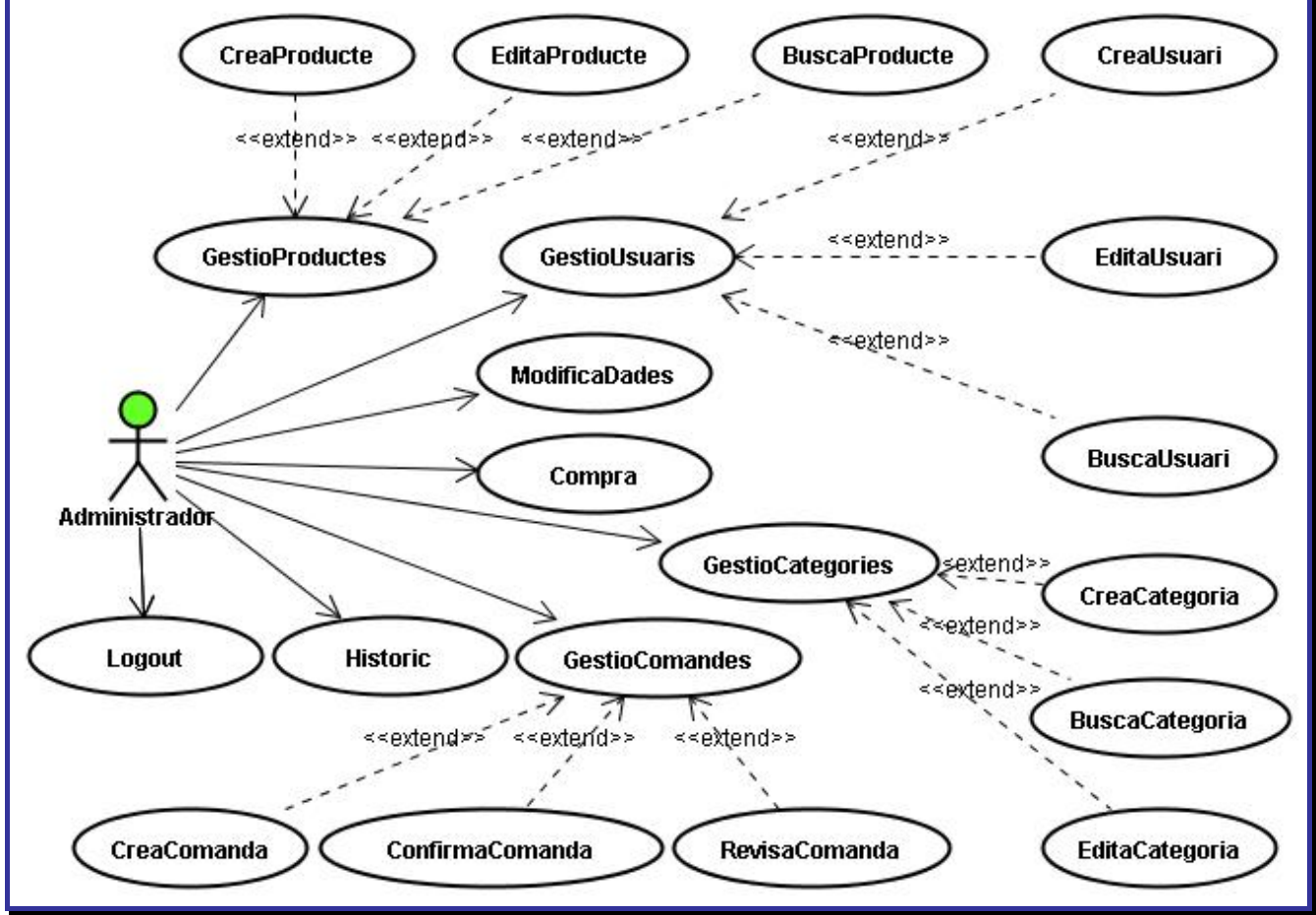

Il·lustració 8. Cas d'us Administrador

![](_page_15_Figure_3.jpeg)

Il·lustració 9. Cas d'us Proveïdor

Aquesta taula recull tots els casos d'us que es desprenen de l'anàlisi de cada subsistema/actor. Alguns han estat descompostos en diferents casos d'us (*extended*):

![](_page_16_Picture_123.jpeg)

Taula 10. Llistat complet de casos d'us

#### **Cas d'us Número 1: Consulta Productes**

- **a. Descripció:** Aquest cas d'us engloba la funcionalitat de retreure tots els productes actius existents a la base de dades. El resultat, per tal d'evitar demores de tramesa de dades, mostrarà un número d'objectes acotat a la zona de resultats disponible. La resta seran accessibles mitjançant una barra de navegació de resultats.
- **b. Actors:** Usuari, Client, Proveïdor i Administrador
- **c. Pre-condició:** No hi ha, donat que és una opció directa del menú de l'usuari (i per extensió Client, Administrador i Proveïdor).
- **d. Post-condició:** ---.
- **e. Fluxe-principal:**
	- **i.** L'usuari selecciona l'opció directament des d'un botó d'acció de la pàgina principal (menú de la esquerra).
	- **ii.** Un cop seleccionat, sortiran els primers nn productes de la llista disponibles a l'àrea de resultats de la mateixa pàgina html.
	- **iii.** Com a precaució, el número de línies a mostrar queda limitat per codi a la pàgina Web. La resta seran accessibles mitjançant una barra de navegació de resultats.
- **f. Fluxe-alternatiu:** Donat que es tracta d'una connexió a la base de dades del sistema, si aquesta no es troba disponible no es mostraran els productes demanats.
- **g. Comentari:**

#### **Cas d'us Número 1.1: Afegir Producte**

- **a. Descripció:** Aquest cas d'us depèn de la "consulta de productes". Permet la incorporació d'un producte llistat a pantalla dins el carro temporal de compra emmagatzemat a la sessió.
- **b. Actors:** Usuari, Client, Proveïdor i Administrador
- **c. Pre-condició:** L'usuari ha seleccionat l'opció de menú Consulta Productes i es troba amb un llistat de productes l'àrea de treball.
- **d. Post-condició:** El producte marcat per afegir, serà afegit al carro de compra (temporalment emmagatzemat a la sessió) segons la quantitat indicada (per defecte 1). El preu total del carro, numero de unitats i productes serà recalculat i mostrat al menú dret de la pàgina principal.
- **e. Fluxe-principal:**
	- **i.** L'usuari selecciona consulta de catàleg (Consulta Productes).
	- **ii.** Es realitzen les cerques necessàries fins a llistar l'article desitjat a l'àrea de treball.
	- **iii.** Al costat dret de la informació de l'article s'indica la quantitat desitjada a incloure en el carro de la compra.
	- **iv.** Es confirma la inclusió de l'article/unitat al carro mitjançant el botó a al dreta de la línia/detall de l'article "afegir".
- **f. Fluxe-alternatiu:**
- **g. Comentari:**

#### **Cas d'us Número 1.2: Consulta Productes Busca**

- **a. Descripció:** Aquest cas d'us depèn de la "consulta de productes". L'usuari pot decidir "filtrar" els resultats a pantalla mitjançant un formulari en la part superior de l'àrea de treball (categories, proveïdors, nom, referència). D'aquesta forma s'agilitza i optimitza la cerca de resultats, alhora que es descarrega el número de resultats a enviar a la pàgina Web.
- **b. Actors:** Usuari, Client, Proveïdor i Administrador
- **c. Pre-condició:** L'usuari ha seleccionat l'opció de menú Consulta Productes i es troba amb un llistat de productes l'àrea de treball.
- **d. Post-condició:** La llista de productes mostrats a l'àrea de treball són només els filtrats
- **e. Fluxe-principal:**
	- **i.** L'usuari selecciona consulta de catàleg (Consulta Productes). Automàticament surten els primers articles de catàleg sense filtrar.
	- **ii.** Des del formulari superior, l'usuari decideix el criteris de cerca/filtre (categoria, proveïdor, nom o referència).
	- **iii.** Confirma la seva intenció de cercar productes mitjançant el botó a la dreta del formulari de cerca.
	- **iv.** Apareixen a l'àrea de treball els primers productes que satisfan el filtre. La resta són accessibles mitjançant la barra de resultats.
- **f. Fluxe-alternatiu:**
- **g. Comentari:**

#### **Cas d'us Número 2: Consulta Carro**

- **a. Descripció:** Aquest cas d'us permet fer una consulta del detall del carro emmagatzemat com a objecte de la sessió. En tot moment, si el carro conté cap article, es podrà visualitzar al menú esquerre el preu, unitats i productes continguts. Amb aquesta opció hi podrem veure el detall.
- **b. Actors:** Usuari, Client, Proveïdor i Administrador
- **c. Pre-condició:** El carro ha de contenir articles.
- **d. Post-condició:** L'àrea de treball mostrarà els productes del carro, la seva quantitat i el seu preu unitari.
- **e. Fluxe-principal:**
	- **i.** L'usuari selecciona la opció de "compra" al menú esquerre per accedir al detall de caro de la compra.
	- **ii.** Es mostren el primer articles continguts al carro, indicant referència, descripció, categoria, quantitat i preu unitari.
	- **iii.** Si es precís accedir a més articles del carro, es disposa d'una barra de resultats a la part superior.
- **f. Fluxe-alternatiu:** Si no s'ha inicialitzat el carro de la compra a la sessió, la pantalla de treball indicarà amb un missatge que no existeixen articles al carro. A més, si l'usuari no es del tipus enregistrat, s'avisa que serà necessari que es registri per finalitzar el procés de compra.
- **g. Comentari:**

#### **Cas d'us Número 2.1: Modifica Producte Carro**

- **a. Descripció:** Aquest cas d'us depèn de "consulta carro". Permet la modificació de la quantitat de producte inclosa en el carro.
- **b. Actors:** Usuari, Client, Proveïdor i Administrador
- **c. Pre-condició:** L'usuari ha seleccionat la opció "consulta carro" del menú esquerre.
- **d. Post-condició:** La quantitat de producte al carro haurà estat modificada, i conseqüentment el valor del carro i el número de capses.
- **e. Fluxe-principal:**
	- **i.** L'usuari selecciona "compra" (consulta carro). Automàticament surten els primers articles del carro i la barra de resultats a la part superior.
	- **ii.** Un cop s'està a sobre de la línia de detall del producte, l'usuari pot modificar l'etiqueta que informa de la quantitat seleccionada.
	- **iii.** Posteriorment es confirma la modificació mitjançant el botó "modifica" situat a la dreta.
- **f. Fluxe-alternatiu:** Si no s'ha inicialitzat el carro de la compra a la sessió, la pantalla de treball indicarà amb un missatge que no existeixen articles al carro. A més, si l'usuari no és del tipus enregistrat, s'avisa que serà necessari que es registri per finalitzar el procés de compra
- **g. Comentari:**

#### **Cas d'us Número 2.2: Elimina Producte Carro**

- **a. Descripció:** Aquest cas d'us depèn de "consulta carro". Permet la modificació de la quantitat de producte inclosa en el carro.
- **b. Actors:** Usuari, Client, Proveïdor i Administrador
- **c. Pre-condició:** L'usuari ha seleccionat la opció "consulta carro" del menú esquerre.
- **d. Post-condició:** El producte, amb totes les seves unitats es eliminat del objecte carro emmagatzemat a la sessió activa.
- **e. Fluxe-principal:**
	- **i.** L'usuari selecciona "compra" (consulta carro). Automàticament surten els primers articles del carro i la barra de resultats a la part superior.
	- **ii.** Un cop s'està a sobre de la línia de detall del producte, l'usuari sol·licitar la seva eliminació mitjançant un link ("eliminar") a la dreta de la línia.
- **f. Fluxe-alternatiu:** Si no s'ha inicialitzat el carro de la compra a la sessió, la pantalla de treball indicarà amb un missatge que no existeixen articles al carro. A més, si l'usuari no es del tipus enregistrat, s'avisa que serà necessari que es registri per finalitzar el procés de compra.
- **g. Comentari:** Aquest es l'únic cas d'us que permet la eliminació d'una dada, donat que s'està treballant contra un objecte de sessió. La resta de casos d'us, en comptes de permetre l'eliminació, contindran com a opció de modificació la de status desactivat.

#### **Cas d'us Número 2.3: Compra**

- **a. Descripció:** Aquest cas d'us depèn de "consulta carro". Permet la modificació de la quantitat de producte inclosa en el carro.
- **b. Actors:** Client, Proveïdor i Administrador
- **c. Pre-condició:** L'usuari ha seleccionat la opció "consulta carro" del menú esquerre.
- **d. Post-condició:** Tots els productes del carro de la compra queden enregistrats com a compra o carro al SGBD, segons uns referència donada per l'usuari al moment de confirma la compra.
- **e. Fluxe-principal:**
	- **i.** L'usuari selecciona "compra" (consulta carro). Automàticament surten els primers articles del carro i la barra de resultats a la part superior.
	- **ii.** A la part inferior de la pantalla, sota les línies de detall del carro emmagatzemat a la sessió, disposa d'un quadre diàleg per introduir la referència de la compra.
	- **iii.** Un cop introduïda la referència, confirma la compra amb el botó disposat a la dreta.
	- **iv.** El sistema confirma en una nova pantalla que la compra a estat enregistrada.
- **f. Fluxe-alternatiu:** Si no s'ha inicialitzat el carro de la compra a la sessió, la pantalla de treball indicarà amb un missatge que no existeixen articles al carro. A més, si l'usuari no es del tipus enregistrat, s'avisa que serà necessari que es registri per finalitzar el procés de compra.
- **g. Comentari:**

#### **Cas d'us Número 3: Registre**

- **a. Descripció:** Aquest cas d'us permet introduir totes les dades requerides per a donar d'alta un nou usuari del tipus client. Si l'usuari de la sessió no es del tipus enregistrat, sortirà una opció directa al menú de l'esquerra per accedir al formulari d'introducció de dades.
- **b. Actors:** Usuari
- **c. Pre-condició:** L'usuari de la sessió no es ni client, ni proveïdor ni administrador.
- **d. Post-condició:** Si les dades introduïdes son validades, es crea un nou perfil d'usuari client, amb les dades introduïdes per l'usuari no enregistrat.
- **e. Fluxe-principal:**
	- **i.** L'usuari selecciona la opció de "registre" al menú esquerre per accedir al formulari d'entrada de dades.
	- **ii.** L'usuari omple totes les dades requerides, fins que la lògica valida tot el formulari d'entrada.
	- **iii.** L'usuari por utilitzar el formulari de "login" per autentificar-se davant el sistema com el nou client.
- **f. Fluxe-alternatiu:** Si el ID d'usuari es troba ocupat per altre client, tot i que la resta de les dades siguin correctes, s'obté un avís indicant que no es un identificador vàlid. S'han de tornar a introduir novament les dades
- **g. Comentari:** Realment no hi ha cap restricció per a que varis usuari comparteixin el ID donat que per simplicitat, totes les dades emmagatzemades el SGBD es troben referenciades (clau única), per un comptador autoincremental, i no pas per cap camp de dades/atributs reals de l'objecte. Amb això es facilita la tasca del SGBD i no depenent del tipus de dades utilitzats a l'objecte.

#### **Cas d'us Número 4: Login**

- **a. Descripció:** Aquest cas d'us permet introduir el ID d'usuari i la contrasenya al formulari situat a la part superior dreta de la pàgina.
- **b. Actors:** Usuari
- **c. Pre-condició:** L'usuari de la sessió no es ni client, ni proveïdor ni administrador.
- **d. Post-condició:** El nom de l'usuari enregistrat, queda permanentment a la part superior dreta, substituint el formulari de "login"
- **e. Fluxe-principal:**
	- **i.** L'usuari entra el seu ID i contrasenya.
	- **ii.** Si les dades coincideixen amb algun perfil de client, proveïdor o administrador de la BD, el nou usuari passa a enregistrar/etiquetar la sessió.
	- **iii.** El menú d'opcions de la part esquerra queda adaptat al nou usuari.
- **f. Fluxe-alternatiu:** Si les dades no coincideixen amb cap perfil, la pantalla principal no te cap alteració
- **g. Comentari:** De moment no s'han considerat opcions com desactiva comptes d'usuari que rebin més de *nn* intents de validació amb errors de contrasenya, tot i que es una opció força comuna.

#### **Cas d'us Número 5: Modifica Dades**

- **a. Descripció:** Aquest cas d'us permet a un usuari enregistrat, alterar les seves dades personal, comptables o d'entrega. Aquesta opció surt al menú de l'esquerra, per aquells usuaris enregistrats, i permet accedir al formulari d'introducció de dades.
- **b. Actors:** Client, Proveïdor i Administrador
- **c. Pre-condició:** L'usuari de la sessió ha de ser enregistrat.
- **d. Post-condició:** Les dades de l'usuari de la sessió queden alterades.
- **e. Fluxe-principal:**
	- **i.** L'usuari enregistrat, selecciona la opció "modifica dades" del menú de l'esquerra.
	- **ii.** Modifica el formulari d'introducció de dades personals, que per defecte surt omplert amb les seves dades actuals.
	- **iii.** Un cop validades les noves dades, aquestes queden enregistrades a la base de dades.
- **f. Fluxe-alternatiu:**
- **g. Comentari:** El camp ID usuari està bloquejat i no permet modificacions. Les raons, més que per limitació de Base de Dades, son per traçabilitat.

#### **Cas d'us Número 6: Històric**

- **a. Descripció:** Aquest cas d'us permet a un usuari enregistrat, consultar les seves compres prèvies. Aquesta opció surt al menú de l'esquerra, per aquells usuaris enregistrats.
- **b. Actors:** Client, Proveïdor i Administrador
- **c. Pre-condició:** L'usuari de la sessió ha de ser enregistrat.
- **d. Post-condició:** S'obté un llistat de totes les compres identificades per la referència introduïda pel client alhora de confirmar la compra.
- **e. Fluxe-principal:**
	- **i.** L'usuari enregistrat, selecciona la opció "modifica dades" del menú de l'esquerra.
	- **ii.** S'obté a l'àrea de treball un llistat de totes del compres prèvies.
	- **iii.** Si es precís accedir a més compres, es disposa d'una barra de resultats a la part superior.
- **f. Fluxe-alternatiu:** Si l'usuari no té compres prèvies enregistrades s'obté un missatge d'avís.
- **g. Comentari:**

#### **Cas d'us Número 6.1: ConsultaCarroAnterior**

- **a. Descripció:** Aquest cas d'us depèn de "històric". Permet la visualització del detall de les línies contingudes dins una compra prèvia.
- **b. Actors:** Client, Proveïdor i Administrador
- **c. Pre-condició:** L'usuari de la sessió ha de ser enregistrat, i ha seleccionat la opció "històric"
- **d. Post-condició:** S'obté un llistat de totes les línies (codi, descripció, quantitat) que componen la compra seleccionada.
- **e. Fluxe-principal:**
	- **i.** L'usuari enregistrat, selecciona la opció "històric" del menú de l'esquerra.
	- **ii.** Selecciona la comanda a revisar mitjançant el botó a la dreta de cada referència de compra.
	- **iii.** S'obté el detall de les línies de la compra selecionada, indicant codi-descripció i quantitat.
- **f. Fluxe-alternatiu:** Si l'usuari no té compres prèvies enregistrades s'obté un missatge d'avís.
- **g. Comentari:**

#### **Cas d'us Número 6.2: AfegirCarroAnterior**

- **a. Descripció:** Aquest cas d'us depèn de "històric". Permet la visualització del detall de les línies contingudes dins una compra prèvia.
- **b. Actors:** Client, Proveïdor i Administrador
- **c. Pre-condició:** L'usuari de la sessió ha de ser enregistrat, i ha seleccionat la opció "històric"
- **d. Post-condició:** L'objecte de sessió "carro" temporal queda confeccionat amb les mateixes línies i quantitats del carro seleccionat.
- **e. Fluxe-principal:**
	- **i.** L'usuari enregistrat, selecciona la opció "històric" del menú de l'esquerra.
	- **ii.** Selecciona la comanda a "copiar" en el carro de compra de la sessió mitjançant el link situat a la dreta de cada referència de compra.
- **f. Fluxe-alternatiu:** Si l'usuari no té compres prèvies enregistrades s'obté un missatge d'avís.
- **g. Comentari:** Aquesta opció permet automatitzar les compres reiteratives. Aquest es un fet força apreciat davant de catàlegs d'articles complexos, o be, extensos.

### **Cas d'us Número 7: Logout**

- **a. Descripció:** Aquest cas d'us permet alliberar el usuari actual vinculat a la sessió mitjançant un botó d'acció situat a la part inferior esquerra de la pàgina.
- **b. Actors:** Client, Proveïdor i Administrador
- **c. Pre-condició:** L'usuari de la sessió ha de ser enregistrat.
- **d. Post-condició:** L'usuari de la sessió deixa de ser enregistrat
- **e. Fluxe-principal:**
	- **i.** L'usuari sessió, enregistrat, polsa sobre el botó de "logout" o "sortir" a la part inferior esquerra de la pantalla.
	- **ii.** L'usuari sessió deixa de ser enregistrat
- **f. Fluxe-alternatiu:**
- **g. Comentari:**

#### **Cas d'us Número 8: Gestió Productes**

- **a. Descripció:** Aquest cas d'us permet l'accés a l'usuari administrador al catàleg d'articles en mode administració.
- **b. Actors:** Administrador
- **c. Pre-condició:** L'usuari de la sessió ha de ser enregistrat i de tipus administrador.
- **d. Post-condició:** S'obté un llista del primers articles del catàleg (tant els actius com els no actius)
- **e. Fluxe-principal:**
	- **i.** L'usuari polsa sobre el botó de "gestió productes" al menú de la esquerra.
	- **ii.** S'obté un llistat dels primers articles del catàleg.
	- **iii.** Per accedir a la resta d'articles es disposa de la barra de resultats.
- **f. Fluxe-alternatiu:**
- **g. Comentari:** La presentació de resultats diferencies vers el cas d'us "catàleg", en que les dades son presentades en mode "editable".

#### **Cas d'us Número 8.1: Crea Productes**

- **a. Descripció:** Aquest cas d'us permet que l'administrador creï nous articles pel catàleg.
- **b. Actors:** Administrador
- **c. Pre-condició:** L'usuari de la sessió ha de ser enregistrat, de tipus administrador i haver seleccionat la opció "gestió de productes".
- **d. Post-condició:** S'ha afegir un nou article al catàleg.
- **e. Fluxe-principal:**
	- **i.** Des de la part inferior de l'àrea de treball del catàleg en mode edició, es disposa d'un formulari per introduir les dades del nou articles.
	- **ii.** S'indica la nova referència (única) i descripció.
	- **iii.** Es selecciona de un menú desplegable la categoria a la que pertany l'article i el proveïdor.
	- **iv.** S'assignen el nivells d'estoc, l'estoc inicial i el cost.
	- **v.** Es validen les dades confirmant amb el botó de la dreta del formulari, i el nou article queda enregistrat.
- **f. Fluxe-alternatiu:**
- **g. Comentari:**

#### **Cas d'us Número 8.2: Edita Productes**

- **a. Descripció:** Aquest cas d'us permet que l'administrador editi articles existents al catàleg.
- **b. Actors:** Administrador
- **c. Pre-condició:** L'usuari de la sessió ha de ser enregistrat, de tipus administrador i haver seleccionat la opció "gestió de productes".
- **d. Post-condició:** S'ha modificat un article del catàleg.
- **e. Fluxe-principal:**
	- **i.** Des de la part central on es presenten les línies de detall dels productes del catàleg, es pot directament procedir a modificar les dades necessàries.
	- **ii.** Un cop finalitzat els canvis, aquests es confirmaran des de la botó situat a la part esquerra de cada línia ("modifica").
- **f. Fluxe-alternatiu:**
- **g. Comentari:** No es contempla la opció de eliminar cap registre que estigui a la BD. Per aquest motiu, s'afegeix a cada objecte la propietat actiu/desactivat.

#### **Cas d'us Número 8.3: Busca Productes**

- **a. Descripció:** Aquest cas d'us permet que l'administrador faci un filtre sobre els articles existents al catàleg.
- **b. Actors:** Administrador
- **c. Pre-condició:** L'usuari de la sessió ha de ser enregistrat, de tipus administrador i haver seleccionat la opció "gestió de productes".
- **d. Post-condició:** S'obté un llista del primers articles del catàleg filtrat segons els criteris seleccionats al formulari superior de cerca.
- **e. Fluxe-principal:**
	- **i.** Des de la part superior de l'àrea de treball del catàleg en mode edició, es disposa d'un formulari per introduir les dades del filtre a executar.
	- **ii.** S'indiquen criteris de filtre per nom, codi.
	- **iii.** Es selecciona la categoria a cercar d'un desplegable.
	- **iv.** Es selecciona el proveïdor a cercar d'un desplegable.
	- **v.** Es selecciona el tipus d'article (actiu/desactivat) d'un desplegable.
	- **vi.** Es confirma la cerca mitjançant en botó "cerca" a la dreta del formulari.
- **f. Fluxe-alternatiu:**
- **g. Comentari:**

#### **Cas d'us Número 9: Gestió Usuaris**

- **a. Descripció:** Aquest cas d'us permet l'accés a l'usuari administrador al llistat d'usuaris en mode administració.
- **b. Actors:** Administrador
- **c. Pre-condició:** L'usuari de la sessió ha de ser enregistrat, de tipus administrador i haver seleccionat la opció "gestió de usuaris".
- **d. Post-condició:** S'obté un llista del primers usuaris (tant els actius com els no actius)
- **e. Fluxe-principal:**
	- **i.** L'usuari polsa sobre el botó de "gestió usuaris" al menú de la esquerra.
	- **ii.** S'obté un llistat dels primers usuaris del llistat.
	- **iii.** Per accedir a la resta d'usuaris es disposa de la barra de resultats.
- **f. Fluxe-alternatiu:**
- **g. Comentari:** La presentació de resultats es fa en mode "editable".

#### **Cas d'us Número 9.1: Crea Usuaris**

- **a. Descripció:** Aquest cas d'us permet que l'administrador creï nous usuaris (client, proveïdor o administrador).
- **b. Actors:** Administrador
- **c. Pre-condició:** L'usuari de la sessió ha de ser enregistrat, de tipus administrador i haver seleccionat la opció "gestió de usuaris".
- **d. Post-condició:** S'ha afegir un nou usuari (client, proveïdor o administrador).
- **e. Fluxe-principal:**
	- **i.** Des de la part inferior de l'àrea de treball del llista de usuaris en mode edició, es disposa d'un formulari per introduir les dades del nou usuari.
	- **ii.** S'indica el ID del nou usuari i el seu nom.
	- **iii.** S'indica la seva contrasenya, email, adreça i numero de compte.
	- **iv.** Es selecciona el tipus d'usuari (client, proveïdor o administrador) d'un desplegable.
	- **v.** Es selecciona el status de l'usuari (actiu/desactivat) d'un desplegable.
	- **vi.** Es selecciona el tipus de descompta a aplicar sobre les seves compres d'un desplegable.
	- **vii.** Es confirma l'enregistrament del nou usuari des de el botó situat a la part dreta del formulari de dades "nou".
- **f. Fluxe-alternatiu:**
- **g. Comentari:**

#### **Cas d'us Número 9.2: Edita Usuaris**

- **a. Descripció:** Aquest cas d'us permet que l'administrador editi usuaris existents.
- **b. Actors:** Administrador
- **c. Pre-condició:** L'usuari de la sessió ha de ser enregistrat, de tipus administrador i haver seleccionat la opció "gestió de usuaris".
- **d. Post-condició:** S'ha modificat un usuari de la llista.
- **e. Fluxe-principal:**
	- **i.** Des de la part central on es presenten les línies de detall dels usuaris, es pot directament procedir a modificar les dades necessàries.
	- **ii.** Un cop finalitzat els canvis, aquests es confirmaran des de la botó situat a la part esquerra de cada línia ("modifica").
- **f. Fluxe-alternatiu:**
- **g. Comentari:** No es contempla la opció de eliminar cap registre que estigui a la BD. Per aquest motiu, s'afegeix a cada objecte la propietat actiu/desactivat. Aquesta modificació compren el canvi de accés d'un usuari.

#### **Cas d'us Número 9.3: Busca Usuaris**

- **a. Descripció:** Aquest cas d'us permet que l'administrador faci un filtre sobre els usuaris existents.
- **b. Actors:** Administrador
- **c. Pre-condició:** L'usuari de la sessió ha de ser enregistrat, de tipus administrador i haver seleccionat la opció "gestió de usuaris".
- **d. Post-condició:** S'obté un llista del primers usuaris filtrat segons els criteris seleccionats al formulari superior de cerca.
- **e. Fluxe-principal:**
	- **i.** Des de la part superior de l'àrea de treball del llistat d'usuaris en mode edició, es disposa d'un formulari per introduir les dades del filtre a executar.
	- **ii.** S'indiquen criteris de filtre per ID, nom, adreça i email.
	- **iii.** Es selecciona el tipus de usuari d'un desplegable.
	- **iv.** Es selecciona el status de l'usuari d'un desplegable.
	- **v.** Es confirma la cerca mitjançant en botó "cerca" a la dreta del formulari.
- **f. Fluxe-alternatiu:**
- **g. Comentari:**

#### **Cas d'us Número 10: Gestió Categories**

- **a. Descripció:** Aquest cas d'us permet l'accés a l'usuari administrador al llistat de categories en mode administració.
- **b. Actors:** Administrador
- **c. Pre-condició:** L'usuari de la sessió ha de ser enregistrat, de tipus administrador i haver seleccionat la opció "gestió de categories".
- **d. Post-condició:** S'obté un llistat de les primeres categories (tant les actives com les no actives)
- **e. Fluxe-principal:**
	- **i.** L'usuari polsa sobre el botó de "gestió categories" al menú de la esquerra.
	- **ii.** S'obté un llistat de les primeres categories del llistat.
	- **iii.** Per accedir a la resta de categories es disposa de la barra de resultats.
- **f. Fluxe-alternatiu:**
- **g. Comentari:**

#### **Cas d'us Número 10.1: Crea Categories**

- **a. Descripció:** Aquest cas d'us permet que l'administrador creï noves categories.
- **b. Actors:** Administrador
- **c. Pre-condició:** L'usuari de la sessió ha de ser enregistrat, de tipus administrador i haver seleccionat la opció "gestió de categories".
- **d. Post-condició:** S'ha afegir una nova categoria.
- **e. Fluxe-principal:**
	- **i.** Des de la part inferior de l'àrea de treball del llista de categories en mode edició, es disposa d'un formulari per introduir les dades de la nova categoria.
	- **ii.** S'indica el nom, descripció i benefici.
	- **iii.** Es selecciona el status d'un desplegable.
	- **iv.** Es confirma l'enregistrament de la nova categoria des de el botó situat a la part dreta del formulari de dades "nou".
- **f. Fluxe-alternatiu:**
- **g. Comentari:**

#### **Cas d'us Número 10.2: Edita Categories**

- **a. Descripció:** Aquest cas d'us permet que l'administrador editi categories existents.
- **b. Actors:** Administrador
- **c. Pre-condició:** L'usuari de la sessió ha de ser enregistrat, de tipus administrador i haver seleccionat la opció "gestió de categories".
- **d. Post-condició:** S'ha modificat una categoria de la llista.
- **e. Fluxe-principal:**
	- **i.** Des de la part central on es presenten les línies de detall de les categories, es pot directament procedir a modificar les dades necessàries.
	- **ii.** Un cop finalitzat els canvis, aquests es confirmaran des de la botó situat a la part esquerra de cada línia ("modifica").
- **f. Fluxe-alternatiu:**
- **g. Comentari:** No es contempla la opció de eliminar cap registre que estigui a la BD. Per aquest motiu, s'afegeix a cada objecte la propietat actiu/desactivat. El preu final d'un producte, es el resultat de multiplicar el preu de cost (fitxa de producte) pel benefici de la classe. Aquesta es dons, una forma ràpida de canviar els preus de molts articles alhora.

#### **Cas d'us Número 10.3: Busca Categories**

- **a. Descripció:** Aquest cas d'us permet que l'administrador faci un filtre sobre les categories existents.
- **b. Actors:** Administrador
- **c. Pre-condició:** L'usuari de la sessió ha de ser enregistrat, de tipus administrador i haver seleccionat la opció "gestió de categories".
- **d. Post-condició:** S'obté un llista de les primeres categories filtrades segons els criteris seleccionats al formulari superior de cerca.
- **e. Fluxe-principal:**
	- **i.** Des de la part superior de l'àrea de treball del llistat de categories en mode edició, es disposa d'un formulari per introduir les dades del filtre a executar.
	- **ii.** S'indiquen criteris de filtre per nom, i descripció.
	- **iii.** Es selecciona el status de la categoria d'un desplegable.
	- **iv.** Es confirma la cerca mitjançant en botó "cerca" a la dreta del formulari.
- **f. Fluxe-alternatiu:**
- **g. Comentari:**

#### **Cas d'us Número 11: Gestió Comandes**

- **a. Descripció:** Aquest cas d'us permet que l'administrador gestioni les comandes a proveïdor.
- **b. Actors:** Administrador
- **c. Pre-condició:** L'usuari de la sessió ha de ser enregistrat, de tipus administrador i haver seleccionat la opció "gestió de comandes".
- **d. Post-condició:** S'obté un llistat de les primeres comandes pendents, així con un formulari per a la creació de noves comandes.
- **e. Fluxe-principal:**
	- **i.** L'usuari polsa sobre el botó de "gestió comandes" al menú de la esquerra.
	- **ii.** S'obté un llistat de les primeres comandes pendents del llistat.
	- **iii.** Per accedir a la resta de categories es disposa de la barra de resultats a la part superior.
	- **iv.** A la part inferior s'obté un formulari per a la creació de noves comandes.
- **f. Fluxe-alternatiu:**
- **g. Comentari:**

#### **Cas d'us Número 11.1: Crea Comandes**

- **a. Descripció:** Aquest cas d'us permet que l'administrador creï noves comandes a proveïdor.
- **b. Actors:** Administrador
- **c. Pre-condició:** L'usuari de la sessió ha de ser enregistrat, de tipus administrador i haver seleccionat la opció "gestió de comandes".
- **d. Post-condició:** L'usuari ha afegit una nova comanda a la llista de comandes pendents.
- **e. Fluxe-principal:**
	- **i.** L'usuari indica la referència de la nova comanda.
	- **ii.** Selecciona el proveïdor de la comanda d'un desplegable.
	- **iii.** Selecciona el tipus de comanda a generar d'un desplegable (màxims o mínims).
	- **iv.** L'usuari confirma la nova comanda amb el botó "nova comanda a proveïdor".
- **f. Fluxe-alternatiu:** Si el criteri de la comanda (proveïdor & nivell estoc) no genera cap línia, la comanda automàticament queda confirmada i no apareix a la llista de comandes pendents.
- **g. Comentari:**

#### **Cas d'us Número 11.2: Revisa Comandes**

- **a. Descripció:** Aquest cas d'us permet que l'administrador revisi les línies d'una comanda seleccionada i alteri les seves quantitats.
- **b. Actors:** Administrador
- **c. Pre-condició:** L'usuari de la sessió ha de ser enregistrat, de tipus administrador i haver seleccionat la opció "gestió de comandes".
- **d. Post-condició:** La quantitat demana per article en la comanda seleccionada queda modificada.
- **e. Fluxe-principal:**
	- **i.** L'usuari selecciona la comanda a revisar mitjançant el link situat a la part esquella de la referència de la mateixa.
	- **ii.** S'obté un llista completa de totes les línies contingudes a la comanda, la seva quantitat i preu unitari.
	- **iii.** Es modifica la quantitat de cada article i es confirma amb el botó a la dreta que cada línia "modifica quantitat".
- **f. Fluxe-alternatiu:**
- **g. Comentari:** Per torna al llistat de comandes pendents, s'ha de torna a polsar el botó del menú de l'esquerra "gestió de comandes".

#### **Cas d'us Número 11.3: Confirma Comandes**

- **a. Descripció:** Aquest cas d'us permet que l'administrador confirmi comandes pendents a proveïdor.
- **b. Actors:** Administrador
- **c. Pre-condició:** L'usuari de la sessió ha de ser enregistrat, de tipus administrador i haver seleccionat la opció "gestió de comandes".
- **d. Post-condició:** La comanda seleccionada queda automàticament confirmada amb les quantitat indicades al seu detall i desapareix del llistat de pendents.
- **e. Fluxe-principal:**
	- **i.** L'usuari selecciona la comanda a confirmar mitjançant el link situat a la part esquella de la referència de la mateixa ("reposar").
	- **ii.** La comanada queda confirma, els estocs del articles queden alterats (incrementats).
	- **iii.** El status de la comanda passa a ser confirmada i desapareix de la llista de comandes pendents.
- **f. Fluxe-alternatiu:**
- **g. Comentari:**

#### **Cas d'us Número 12: Consulta Comandes**

- **a. Descripció:** Aquest cas d'us permet que el proveïdor gestioni les comandes pendents assignades al seu perfil.
- **b. Actors:** Proveïdor
- **c. Pre-condició:** L'usuari de la sessió ha de ser enregistrat, de tipus administrador i haver seleccionat la opció "reposicions".
- **d. Post-condició:** S'obté un llistat de comandes pendents de reposició, identificades per la seva referència.
- **e. Fluxe-principal:**
	- **i.** L'usuari polsa sobre el botó de "gestió comandes" al menú de la esquerra.
	- **ii.** S'obté un llistat de les primeres comandes pendents del llistat.
	- **iii.** Per accedir a la resta de categories es disposa de la barra de resultats a la part superior.
- **f. Fluxe-alternatiu:**
	- **i.** L'usuari es valida al mitjançant la seva ID i contrasenya via WebServices.
	- **ii.** El sistema notifica seqüencialment totes les comandes pendents de reposició i la seva descripció.
- **g. Comentari:**

#### **Cas d'us Número 12.1: Revisa Comandes Proveïdor**

- **a. Descripció:** Aquest cas d'us permet que el proveïdor modifiqui les quantitats de producte en les comandes pendents assignades al seu perfil.
- **b. Actors:** Proveïdor
- **c. Pre-condició:** L'usuari de la sessió ha de ser enregistrat, de tipus administrador i haver seleccionat la opció "reposicions".
- **d. Post-condició:** La quantitat demana per article en la comanda seleccionada queda modificada.
- **e. Fluxe-principal:**
	- **i.** L'usuari selecciona la comanda a revisar mitjançant el link situat a la part esquella de la referència de la mateixa.
	- **ii.** S'obté un llista completa de totes les línies contingudes a la comanda, la seva quantitat i preu unitari.
	- **iii.** Es modifica la quantitat de cada article i es confirma amb el botó a la dreta que cada línia "modifica quantitat".

#### **f. Fluxe-alternatiu:**

- **i.** L'usuari demana el detall d'una reposició, mitjançant la seva ID, contrasenya i la ID de la reposició via WebServices.
- **ii.** El sistema notifica seqüencialment totes ID d'articles, quantitat i descripció corresponents a la ID de comanda de la crida.
- **g. Comentari:** Per torna al llistat de comandes pendents, s'ha de torna a polsar el botó del menú de l'esquerra "reposicions".

#### **Cas d'us Número 12.2: Confirma Comandes Proveïdor**

- **a. Descripció:** Aquest cas d'us permet que el proveïdor confirmi comandes pendents que te assignades.
- **b. Actors:** Proveïdor
- **c. Pre-condició:** L'usuari de la sessió ha de ser enregistrat, de tipus administrador i haver seleccionat la opció "reposicions".
- **d. Post-condició:** La comanda seleccionada queda automàticament confirmada amb les quantitat indicades al seu detall i desapareix del llistat de pendents.
- **e. Fluxe-principal:**
	- **i.** L'usuari selecciona la comanda a confirmar mitjançant el link situat a la part esquella de la referència de la mateixa ("reposar").
	- **ii.** La comanada queda confirma, els estocs del articles queden alterats (incrementats).
	- **iii.** El status de la comanda passa a ser confirmada i desapareix de la llista de comandes pendents.
- **f. Fluxe-alternatiu:**
	- **i.** L'usuari demana el detall d'una reposició, mitjançant la seva ID, contrasenya i la ID de la reposició via WebServices.
	- **ii.** La comanada queda confirma, els estocs del articles queden alterats (incrementats).
	- **iii.** El status de la comanda passa a ser confirmada i desapareix de la llista de comandes pendents.

### **3. DISSENY**

### **3.1. Tecnologia J2EE**

Dins de la implementació de l'estàndard J2EE podem diferenciar les següents capes que s'han aplicat sobre l'aplicació:

- **Capa de client.** Aquesta es la capa on hi treballa directament el client que accedirà a l'aplicació. Dins l'aplicació Epyx, es distingeixen dos tipus de d'accessos de client:
	- **HTTP**: Es aquell client que accedeix a l'aplicació mitjançant el protocol HTTP, via navegador.
	- **XML**: Es aquell client que accedeix a l'aplicació, directament a la lògica de negoci, via WebServices.

**Capa Web o nivell de presentació**: Aquesta capa es l'encarregada d'adreçar les sol·licituds HTTP del client cap a la lògica de negoci, processar les respostes i confeccionar la vista del navegador Web. Per assolir aquestes funcionalitats s'ha escollit el model MVC (**Framework Struts**). Aquest model centralitza la seva funcionalitat en un element central (*struts-config.xml*). Aquest element, entre d'altres permet:

- Decidir les accions que han d'atendre cada sol·licitud de client.
- Indicar a cada acció, si s'escau, el formulari de dades on el client farà la seva tramesa d'informació.
- Decidir, en funció del resultat de la lògica de negoci, quina vista (JSP) serà l'encarregada de mostrar els resultats.
- Suporta una sèrie de Tags auxiliars que simplifiquen la representació de dades i minimitzen el codi.

Realment, aquest model s'afita perfectament a la forma de plantejar el procediment, donat que hi ha una correlació directa entre el casos d'us definits per la aplicació i el mapeig d'accions (Model) realitzades a (struts-config.xml). Hi ha una evolució en la utilització de Struts com som els DynaForms que no ha estat implementada en aquest projecte. Si be es cert que minimitzen el codi, i el número de classes Java a crear en el projecte (no fa falta definir classes del tipus formulari ni generar la lògica de validació), fan menys aclaridora la estructura del projecte.

**Lògica de negoci**: Aquesta capa es l'encarregada de realitzar les funcions pròpies de l'aplicació i interactuar amb la capa d'integració (en aquest cas persistència). El tipus de lògica de negoci seleccionada ha estat EJB3.0. Les raons son les següents:

• Disposem d'elements *EntityBeans* capaços de gestionar directament la persistència de dades. Un dels objectius del desenvolupament ha estat evitar completament qualsevol referència a taules/base de dades. Amb *EntityBeans* qualsevol accés a la persistència es realitza via *POJO Attributes* (atributs definits dins la classe Java).

- Disposem d'elements *MessageDrivenBeans* amb els quals es poden resoldre conflictes de confluència de dades. En aquest cas, dins el model de dades, he definit com a crític l'accés a l'estoc. Múltiples clients poden confirmar simultàniament les seves compres, alhora que el proveïdor confirma una entrada. Si el increment / decrement d'estoc no es realitza d'un en un l'estoc final serà incorrecte. En aquest punt, he creat una classe Auxiliar (Transacció). Cadascuna de les sol·licituds abans mencionades crearà una instància d'aquesta classe que serà adreçada a *MessageDrivenBean*. Aquest, s'encarregarà d'encauar totes les sol·licituds per que ataquin el model de persistència d'un en un.
- Disposem d'elements SessionBeans capaços de mantenir estructures de dades fora del model de persistència.

Amb aquestes eines he elegit un patró Session Façade per "centralitzar" totes les sol·licituds d'interacció amb lògica de negoci, mitjançant un Interfase Local (donat que tant la capa de presentació com la lògica de negoci comparteixen servidor d'aplicacions). Alhora he fet servir en paral·lel un Session Statefull Bean per emmagatzemar les transaccions de compra que no tenen per que implicar una interacció final amb el model de persistència. La raó de separar ambdós Bean (Session Stateless Facade y Session Statefull Bean) es per poder controlar la quantitat de memòria assignada a cada sessió, sense alterar cap funcionalitat de l'accés a la lògica de negoci.

 Capa d'Integració: Aquesta capa ha estat la menys tractada dins el projecte. De fet, un dels objectius marcats era construir una plataforma independent d'aquesta capa. Això s'ha aconseguit amb la implementació de EJB 3.0 i renunciant a alguns aspectes del diagrama de classes, com es la herència. Aquesta no es troba solucionada de forma "neta" i fa una declaració de "columna que distingeix els tipus de classes hereves". Aquesta definició en el codi Java, entenc que pot portar a problemes en aquells SGBD que aportin noms de propietaris o semblants al anomenar taules. Per això, he fet aquesta mateixa simplificació directament a la classe. Tota la referència a la base de dades, es troba en un únic punt (*persistence.xml*). D'aquesta forma, es pot canviar la referència d'aquest fitxer a la base de dades (Java:/DefaultDS) cap a una instància d'una plataforma diferent per configuració de JBOSS i no de l'aplicació en si (independència de l'aplicació), o be substituir el contingut del fitxer cap a un origen de dades existent al servidor.

Epyx.web

## **3.2. Disseny arquitectònic**

El següent esquema combina les capes J2EE dins el paquets entregats, i mostra les seves relacions:

![](_page_35_Figure_3.jpeg)

### **3.3. Diagrama estàtic**

![](_page_36_Figure_2.jpeg)

El següent esquema les relacions entre les diferents classes que es desprenen de l'anàlisi de necessitats:

Il·lustració 12. Diagrama de classes

### **3.4. Diagrames de col·laboració**

En els següents diagrames de col·laboració es mostren el flux d'execució per cada cas d'us, tenint en compte els framework utilitzat a la capa de presentació (*Struts*) i els seus elements característics (JSPs, Formularis i Actions), així com el patró de la lògica de negoci (*Session Facade*). El EntityBeans, directament lligats a la persistència tenen la seva justificació al punt 3.6 (*Disseny de la Persistència*).

![](_page_36_Figure_7.jpeg)

**Cas d'us Número 1: Consulta Productes**

- **Cas d'us Número 2, 2.1 i 2.2: Consulta Carro, Modifica Producte Carro i Elimina Producte Carro** ł ConsultaCarroModForm **ConsultaCarroModAction** PantallaIndex EpyxSessionLocal **ConsultaCarroGestioAction ConsultaCarroElimAction PantallaConsultaCarro EpyxSession** CarroTMP **Transaccio** Il·lustració 14.Diagrama de col·laboració "Consulta, modifica i elimina Carro" **Cas d'us Número 2.3: Compra** EpyxSessionLocal PantallaConsultaCarro **ComprarAction EpyxSession** ComprarForm **EpyxFacadeLocal** CarroTMP **ComprarAction** ansaccio roductes PantallaConfirmacioCompra EpyxFacade **TransaccioMessage** LiniaCarro Carros **Usuaris** Il·lustració 15.Diagrama de col·laboració "Compra" **Cas d'us Número 3: Registre** ٠ PantallaRegistre EpyxFacade **Usuaris RegistreForm EpyxFacadeLocal RegistreAction PantallaIndex** 
	- Il·lustració 16.Diagrama de col·laboració "Registre"

**Cas d'us Número 4: Login**

![](_page_38_Figure_2.jpeg)

Il·lustració 17.Diagrama de col·laboració "Login"

**Cas d'us Número 5: ModificaDades** ÷.

![](_page_38_Figure_5.jpeg)

Il·lustració 18.Diagrama de col·laboració "ModificaDades"

**Cas d'us Número 6: Històric** ÷

![](_page_38_Figure_8.jpeg)

Il·lustració 19.Diagrama de col·laboració "Històric"

![](_page_39_Figure_1.jpeg)

#### **Cas d'us Número 8,8.1,8.2 i 8.3: GestioProductes, CreaProducte, EditaProducte i BuscaProducte** ٠

![](_page_39_Figure_3.jpeg)

Il·lustració 21.Diagrama de col·laboració "Gestió/Crea/Edita i Busca Producte"

![](_page_40_Figure_1.jpeg)

Il·lustració 22.Diagrama de col·laboració "Gestió/Crea/Edita i Busca Usuaris" **Cas d'us Número 10,10.1,10.2 i 10.3: Gestió Categories, Crea/Edita/Busca Categories** ÷

![](_page_40_Figure_3.jpeg)

Il·lustració 23.Diagrama de col·laboració "Gestió/Crea/Edita i Busca Categories"

**Cas d'us Número 11,11.1 i 11.2: Gestió Comandes, RevisaComandes i ConfirmaComandes**

![](_page_41_Figure_2.jpeg)

Il·lustració 24.Diagrama de col·laboració "Gestió/Revisa i Confirma Comandes"

#### **Cas d'us Número 12,12.1,12.2: Consulta Comandes, Confirma/Revisa ComandesProveïdor**  $\ddot{}$

![](_page_41_Figure_5.jpeg)

Il·lustració 25.Diagrama de col·laboració "Consulta / Confirma i Revisa Comandes Proveïdor"

## **3.5. Diagrames seqüencials**

#### $\chi$ Index ConsultaPro ConsultaPro ConsultaPro EpyxFacade EpyxSession Categories **Transaccio** Productes Usuaris ductesBusc<br>aAction ductesAddA ductesAction .<br>≿onsultaProductes LlistaProductesActius0 LiistaProductesActius () LlistaProductes() FindCategoriesActives( LlistaCategonesActives FindProveidorsActiusb <<create>> LlistaProveïdorsActius LijstaProductes PantallaGes ListaProductesActius BuscaProducte(ConsultaProductesBuscaForm) BuscaProducte(Productes) BuscaProducte(Productes) BuscaProducte(Productes) EindCat riesActives() LlistaCategoriesActives Llista<sup>D</sup>roveïdorsActius LlistaProductesActius AddProducte(Producteld, Qty) AddProducteQ CreaTransaccid(Transaccio) AddProducte(ConsultaProductesAddForm) ConsultaLlistes onsultaLlistes( aProductes(Prod<mark>uc</mark>tes) Bu ndAllCategories Ll<mark>is</mark>taProveïdors LlistaProductes

### **Cas d'us Número 1: Consulta Productes**

Il·lustració 26. Diagrama de seqüencial "Consulta Producte"

### **Cas d'us Número 2, 2.1 i 2.2: Consulta Carro, Modifica Producte Carro i Elimina Producte Carro**

![](_page_43_Figure_2.jpeg)

Il·lustració 27.Diagrama de seqüencial "Consulta /Modifica i Elimina Carro"

#### **Cas d'us Número 2.2: Compra** ÷

![](_page_43_Figure_5.jpeg)

Il·lustració 28.Diagrama de seqüencial "Compra"

![](_page_44_Figure_1.jpeg)

**Cas d'us Número 5: ModificaDades**

![](_page_44_Figure_3.jpeg)

Il·lustració 31.Diagrama de seqüencial "Modifica Dades"

![](_page_45_Figure_1.jpeg)

#### **Cas d'us Número 6: Històric**

Il·lustració 32.Diagrama de seqüencial "Històric"

**Cas d'us Número 7: Logout** ₩

![](_page_45_Figure_5.jpeg)

Il·lustració 33.Diagrama de seqüencial "Logout"

### **Cas d'us Número 8,8.1,8.2 i 8.3: GestioProductes, CreaProducte, EditaProducte i BuscaProducte**

![](_page_46_Figure_2.jpeg)

Il·lustració 34.Diagrama de seqüencial "Gestió/Crea/Edita i Busca Producte"

![](_page_47_Figure_1.jpeg)

#### **Cas d'us Número 9,9.1,9.2 i 9.2: Gestió Usuaris, Crea/Edita/Busca Usuaris**

Il·lustració 35.Diagrama de seqüencial "Gestió/Crea/Edita i Busca Usuaris"

![](_page_48_Figure_1.jpeg)

#### **Cas d'us Número 10,10.1,10.2 i 10.3: Gestió Categories, Crea/Edita/Busca Categories**

#### **Cas d'us Número 11,11.1 i 11.2: Gestió Comandes, RevisaComandes i ConfirmaComandes**

![](_page_49_Figure_2.jpeg)

Il·lustració 37.Diagrama de seqüencial "Gestió/Revisa i Confirma Comandes"

#### **Cas d'us Número 12,12.1,12.2: Consulta Comandes, Confirma/Revisa ComandesProveïdor**

![](_page_50_Figure_2.jpeg)

### **3.6. Disseny de persistència**

A partir del Model ER recrearem un model de base de dades lògic per suporta la aplicació. Aquest model, degut a les limitacions de EJB3.0. serà simplificat per tal de suprimir les classes heretades. D'aquesta forma, només tindrem una taula mestre i una columna que servirà per diferenciar el objectes heretats. Altrament, tal i com s'ha comentat a l'inici de la fase de disseny, no s'executaran accions d'esborrat sobre la persistència. Per això, també s'inclourà una columna de *status* (actiu/desactivat).

![](_page_51_Figure_3.jpeg)

Esquema 39. Model ER

**USUARIS** (**Id**, Uid, Uname, UType, Ustatus, Privilege, Ustatus, Uaddr, Uemail, Uaccntnum, Udiscount, Upwd) **CLIENT** (entitat subclasse de USUARIS (UType=0))

**ADMINISTRADOR** (entitat subclasse de USUARIS(UType=9))

**PROVEÏDOR** (entitat subclasse de USUARIS(UType=5))

**CARRO** (**Id**, carroRef, carroStatus, carroCharge)

**COMANDA** (**Id**, comandaRef, comandaStatus, comandaCharge)

**CATEGORIA** (**Id**, ClassID, ClassName, ClassDesc, ClassBenefit)

**PRODUCTE** (**Id**, ItemID,ItemName, ItemCost, Stock, StockMax, StockMin,ClassID, ProveidorID)

{ClassID} referencia CATEGORIA

{ProveidorID} referencia PROVEIDOR

**LINIACARRO** (**Id,** CarroID, ItemID, VendQTY, VendCharge)

{CarroID} referencia CARRO

{ItemID} referencia PRODUCTES

**LINIACOMANDA** (**Id,** POID, ItemID, POQTY, PODate,AckDate,DeliverDate)

{POID} referencia COMANDA

{ItemID} referencia PRODUCTES

Després de simplificar les classes Client, Proveïdor i Administrador dins la classes Usuaris, tenim que es pot simplificar:

- CARRO=COMANDA. Deixem la classe Carro com a mestre e inclourem una columna (tipus) per diferencia si es tracta d'una entrada, o be, d'una sortida. Aquesta columna serà carroType i tindrà valor 0 per als "carros" o sortides de client; i valor 1 per als "carros" o entrades de proveïdor.
- LINIACOMANDA=LINIACARRO. Deixem la classe LiniaCarro com a mestre.

El diagrama simplificat resultant es el següent:

![](_page_52_Figure_5.jpeg)

#### Il·lustració 40.Disseny Base de dades

### **3.7. Disseny de la interfície d'usuari**

Dins el disseny del GUI, s'han intentat aconseguir les següents fites:

- A No aprofitament de la resolució al 100%. S'han intentat deixar espais lliures per evitar que clients amb navegador de poca resolució no puguin veure la totalitat de la pantalla d'un ullada.
- Manteniment de l'esquelet del menús estables. Independent de la vista cridada per la lògica, la relació i posició del menús es manté fixa, donant una impressió d'escriptori.
- S'ha limitat en tot moment la quantitat de dades retornades per la lògica de negoci amb dos objectius:
	- No sobrecarregar el sistema en connexions lentes, amb dades que no arriben a ser visualitzades d'una primera ullada.
	- Limitar el número de línees a mostrar en l'àrea de treball a un número acceptable per a totes les resolucions.
- S'han deixat tres zones per ha incloure, en una fase de customització/disseny gràfic, la publicitat de la empresa:
	- Logo: Normalment fixa, a la part superior-esquerra.
	- Publicitat inferior: A la part inferior. Pot ser diferent per a cada pàgina.
	- Presentació: Pantalla inicial quan es carrega la aplicació al navegador.

![](_page_53_Figure_12.jpeg)

### **4. IMPLEMENTACIO**

### **4.1. Requeriments de programari**

Els diferents components del programari requerit per a la completa utilització de la aplicació son:

- Navegador Web Internet Explorer 6.x o compatible. (Client Web)
- $\blacksquare$  JDK 1.5.0 10 (Java Virtual Machine)
- Servidor d'Aplicacions JBOSS 4.0.4.G.A. (Tomcat incorporat)
- Base de dades Hypersonic SQL (Incorporada amb Jboss).
- Struts 1.2.9. (Capa de presentació)

### **4.2. Entorn de desenvolupament**

L'entorn de desenvolupament i documentació (UML) es resumeix en:

- NetBeans 5.5 bundle JBOSS 4.0.4. Entorn de desenvolupament amb integració directa en la instal·lació amb Jboss.
- **JDK 1.5.0\_10 (Java Virtual Machine)**
- Jude 1.4.3. (eina de modelització i documentació UML)

### **5. VALORACIO ECONOMICA**

Sobre un suposat model d'empresa informàtica i en base a la planificació de capítol 1, he confeccionat el següent pressupost. En ell, s'ha obviat bona part de la corba d'aprenentatge J2EE que no es defendible davant un pressupost. Donat l'elevat import final, es factible la "amortització" del cost inicial en *nn* projectes. En aquest darrer suposat, imputarem les tasques 01 a 03.04 com a cost inicial de desenvolupament, i les 03.05 a 07 (aquesta darrera en concepte d'auditoria de client) com a "facturables" a client. En aquesta base, he confeccionat la darrera taula d'amortització per projectes:

![](_page_55_Picture_213.jpeg)

![](_page_55_Picture_214.jpeg)

Taula 42. Relació de recursos

Taula 43. Pressupost global

![](_page_55_Picture_215.jpeg)

Taula 44. Pressupost Amortitzat

### **6. CONCLUSIONS**

Després de molta lectura, proves, recerca... he pogut finalitzar aquest projecte en J2EE. La veritat es que era tota una curiositat conèixer aquesta filosofia de programació. Primerament, he de dir que donat el gran número de projectes actius (cadascú amb la seva pròpia filosofia) resulta una mica difícil decidir-se per un model a seguir. Quan finalment agafes un i el segueixes, pots arribar a tenir una bona sorpresa.

En el meu cas, un cop quasi enllestida l'aplicació he pogut comprovar la correlació que hi ha entre anàlisi i implementació, quan es treballa amb Struts. De fet, el fitxer struts-config.xml, es un guió exacte del casos d'us. També he pogut comprovar, com es totalment cert la separació de tasques que el pot aportar un bon model, quan es treballa en multilayer.

En els aspectes referents al treball lliurat, com sempre, hi han opcions de millora. Entre aquestes destaco:

- La possibilitat d'ampliar la lògica de negoci i assumir tasques d'un ERP. El cert es que per al tarjet (PIME) de l'aplicació pot ser molt agraït. Un cop muntada i enllaçada la lògica de negoci amb la de Web, resulta molt ràpid començar a muntar casos d'us nous (funcionalitats). De fet, en la part de "reposicions de proveïdors", vaig aturar el desenvolupament donat que podia començar a entrar en control d'entrades, dates de lliurament.... i potser no es l'objectiu del projecte.
- Evidentment, un aspecte a millorar / incorporar es el disseny. No ha estat un aspecte tractat, donat entre d'altres que no tinc cap client real al darrere. Per aquest motiu he donat un enfocament de producte OEM, que te un cost de desenvolupament (assumible entre varis clients) i una part d'instal·lació i customització per cada client diferent.

Un cop finalitzat el producte, realment puc veure que les possibilitats d'escalabilitat son immenses i amb un cost mínim. Quan el mapeig entre disseny i implementació està ben interpretat gracies a Struts, i el patró Session Facade ofereix un seguit de serveis de la lògica de negoci; cada cop resulta menys costos crear una nova funcionalitat. Probablement, sempre trobem que la combinació d'una funció del Session Facade, o be, la combinació d'un parell ens solucionen bona part del nou codi.

La valoració final es molt positiva, i espero que en el aspecte personal/professional em pugui servir per afrontar nous reptes davant els canvis de tecnologia.

### **7. GLOSSARI**

- **MVC** Model Vista Controlador (MVC) es un patró d'arquitectura de software que separa les dades d'una aplicació, la interfase d'usuari, i la lògica de control en tres components diferents. El patró MVC es freqüent en aplicacions web, on la vista es la pàgina HTML y el codi que proveeix les dades dinàmiques a la pàgina, el controlador es el Sistema de Gestió de Base de Dades i el Model es el model de dades. (\*Wikipedia)
- **CSS**  Fulles d'estil cascada (Cascading Style Sheets, CSS) son un llenguatge formal utilitzat per a definir la presentació d'un document estructurat escrit en HTML o XML (y per extensió en XHTML). El W3C (World Wide Web Consortium) es el encarregat de formular la especificació de les fulles d'estil que servirà de estàndard per al agents d'usuari o navegadores. L'objectiu es separar la estructura d'un documento de la presentació. (\*Wikipedia)
- **IDE** Un IDE (*Integrated Development Environment*) es un entorn de programació que ha estat ₩. empaquetat com un programa de aplicació, es a dir, consisteix en un editor de codi, un compilador, un depurador i un constructor de interfase gràfica GUI. (\*Wikipedia)
- **SGBD**  Els Sistemes de Gestió de Base de Dades son un tipus de software molt específic, dedicat a ₩. servir de interfase entre la base de dades, el usuari i les aplicacions que la utilitzen. Es compon de un llenguatge de definició de dades, de un llenguatge de manipulació de dades i d'un llenguatge de consulta. (\*Wikipedia)
- $\pm$ **EJB –** Enterprise JavaBeans son una de las API que formen part del estàndard de construcció d'aplicacions empresarials J2EE de Sun Microsystems. (<sup>\*Wikipedia</sup>)
- **MessageDrivenBeans** EJBs dirigits per missatges (Message-driven EJBs): els únics beans amb funcionament asíncron. Utilitzant el Java Messaging System (JMS), se subscriuen a un tema (topic) o a una cua (queue) i s'activen al rebre un missatge dirigit a l'esmentat tema o cua. No requereixen d'una instanciació per part del client. (\*Wikipedia)
- **SessionBeans** EJBs de Sesió (Session EJBs): gestionen el flux de la informació en el servidor. Generalment serveixen als clients como una façana (Session Facade) dels serveis proporcionats por altres components disponibles en el servidor. (\*Wikipedia)
- **EntityBeans** EJBs de Entitat (Entity EJBs): el seu objectiu es encapsular els objectes del costat del servidor que emmagatzema les dades. Els EJBs de entitat presenten la característica fonamental de la persistència. (\*Wikipedia)
- **Struts** Struts es una eina de suport per al desenvolupament d'aplicacions Web sota el patró MVC i la plataforma J2EE (Java 2, Enterprise Edition). Struts se desenvolupava como a part del projecte Jakarta de la Apache Software Foundation, però actualment es un projecte independent conegut como Apache Struts. (\*Wikipedia)
- **WebServices** Un Webservice (Servei Web) es un conjunt de documents web en formats del tipus .aspx(ASP), .php(PHP), .pl(PERL), etc. accessible tant des de HTTP como des de qualsevol aplicació. (<sup>\*Wikipeḋia</sup>)
- **GUI** La interfase gràfica d'usuari (Graphical User Interface). En el context del procés de interacció persona-ordinador, la interfase gràfica de usuari, es el artefacte tecnològic d'un sistema interactiu que possibilita, a través de l'ús y la representació del llenguatge visual, una interacció amigable amb un sistema informàtic. (<sup>\*Wikipedia</sup>)
- **XML** eXtensible Markup Language («llenguatge de marques extensibles»), es un metallenguatge extensible de etiquetes desenvolupat per el World Wide Web Consortium (W3C). Es una simplificació i adaptació del SGML y permet definir la gramàtica de llenguatges específics (de la mateixa manera que HTML es alhora un llenguatge definit por SGML). En conseqüència XML no es realment un llenguatge en particular, sinó una forma de definir llenguatges per a diferents necessitats. Alguns d'aquests llenguatges que utilitzen XML per a la seva definició son XHTML, SVG, MathML. (<sup>\*Wikipedia</sup>)
- **UML** Llenguatge Unificat de Modelatge, es el llenguatge de modelat de sistemes de software mes conegut i utilitzat a l'actualitat; encara quan no era un estàndard oficial, esta recolzat en gran mesura per la OMG (Object Management Group). Es un llenguatge gràfic per visualitzar, especificar, construir i .<br>documentar un sistema de software. (<sup>\*Wikipedia</sup>)
- **JDK** Java Development Kit, es un compilador i conjunt de eines de desenvolupament per a la creació de programes independents i applets Java. (<sup>\*Wikipedia</sup>).

### **8. BIBLIOGRAFIA**

- **SANG SHIN**, *Java Passion* < www.javapassion.com >
- **NETBEANS**, *Docs&Support Learning Tools* < www.netbeans.org/kb/index.html >
- **JBOSS**, *TrailBlazers Demo*, < www.jboss.com/docs/trailblazer >
- **SEBANSTIAN HENNEBRUEDER**, *Fisrt-ejb3-tutorial-en.pdf*, < www.laliluna.de/downloads/first-ejb3-tutorial-en.pdf >
- **DR. DIEGO LZ. DE IPIÑA GZ. DE ARTAZA**, *Tema 6 Enterprise JavaBeans*, < http://paginas.personales.deusto.es/dipina >
- **UOC- TFC-J2EE**, *Tutorials J2EE Disponibles en el aula*, < www.uoc.edu >
- **MIQUEL BARCELO GARCIA I JOAN ANTONI PASTOR COLLADO**, *Gestió d'organitzacions i projectes informàtics*, < www.uoc.edu >
- **WIKIPEDIA**, *Wikipedia, La enciclopedia Libre*, < http://es.wikipedia.org >

## **9. ANNEX – Pantalles de Aplicació**

![](_page_59_Picture_21.jpeg)

#### Pantalla 1. Pagina d'inici

![](_page_59_Picture_22.jpeg)

Pantalla 2. Consulta de catàleg

![](_page_60_Picture_17.jpeg)

#### Pantalla 3. Confirmació de compra

![](_page_60_Picture_18.jpeg)

Pantalla 4. Comandes prèvies

![](_page_61_Picture_17.jpeg)

#### Pantalla 5. Administració del catàleg

![](_page_61_Picture_18.jpeg)

Pantalla 6. Administració d'usuaris

![](_page_62_Picture_23.jpeg)

Pantalla 7. Gestió de comandes

| C:\WINNT\system32\cmd.exe                                                                                                    |  |
|----------------------------------------------------------------------------------------------------|--|
| C:\vendor>java -jar "C:\vendor\WSClient\dist\WSClient.jar"<br>Comanda = comanda per prou1 Producte: PRODUCTE NUMERO1-REF001 Unitats: 1<br>Comanda = comanda per prov1 Producte: PRODUCTE NUMERO6-REF006 Unitats: 47<br>Comanda = comanda per prov1 Producte: PRODUCTE NUMERO10-REF010 Unitats: 1<br>Comanda = comanda per prov1 Producte: PRODUCTE NUMERO11-REF11 Unitats: 5<br>Modifiquem la comanda: comanda per provi Producte: PRODUCTE NUMERO1-REF001 Unita<br>t <sub>s</sub> : 2<br>Confirmem la comanda: comanda per proul despres de la revisio |  |

Pantalla 8. Confirmació comanda via WebService

![](_page_62_Picture_24.jpeg)

Pantalla 9. Revisió de comandes via Explorador